# 

# BIM for you

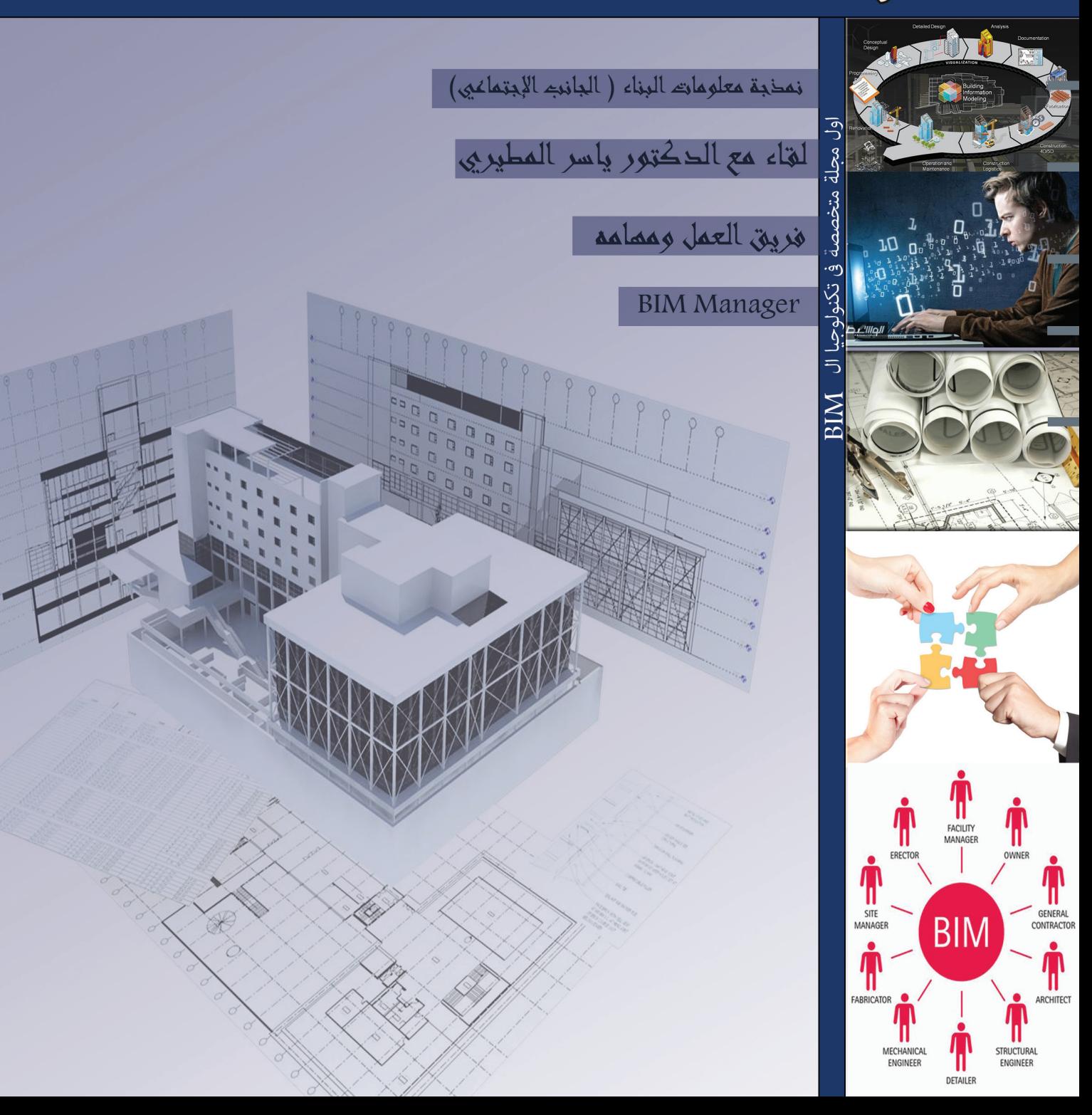

محتمريات العدد

bimarabia

 [2](http://bimarabia.blogspot.com) [العدد الخامس](http://bimarabia.blogspot.com) 

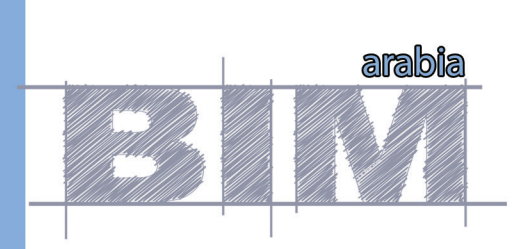

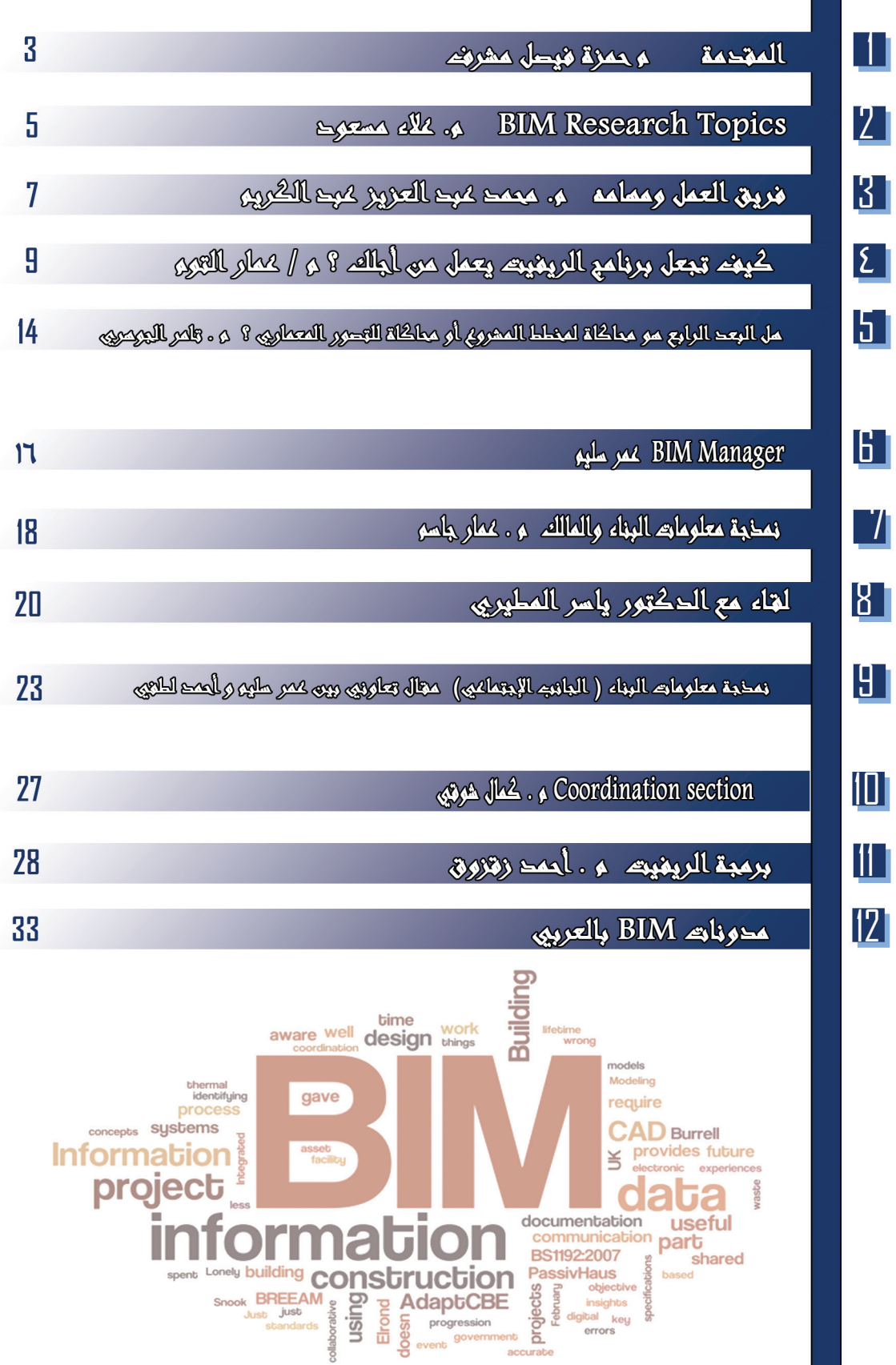

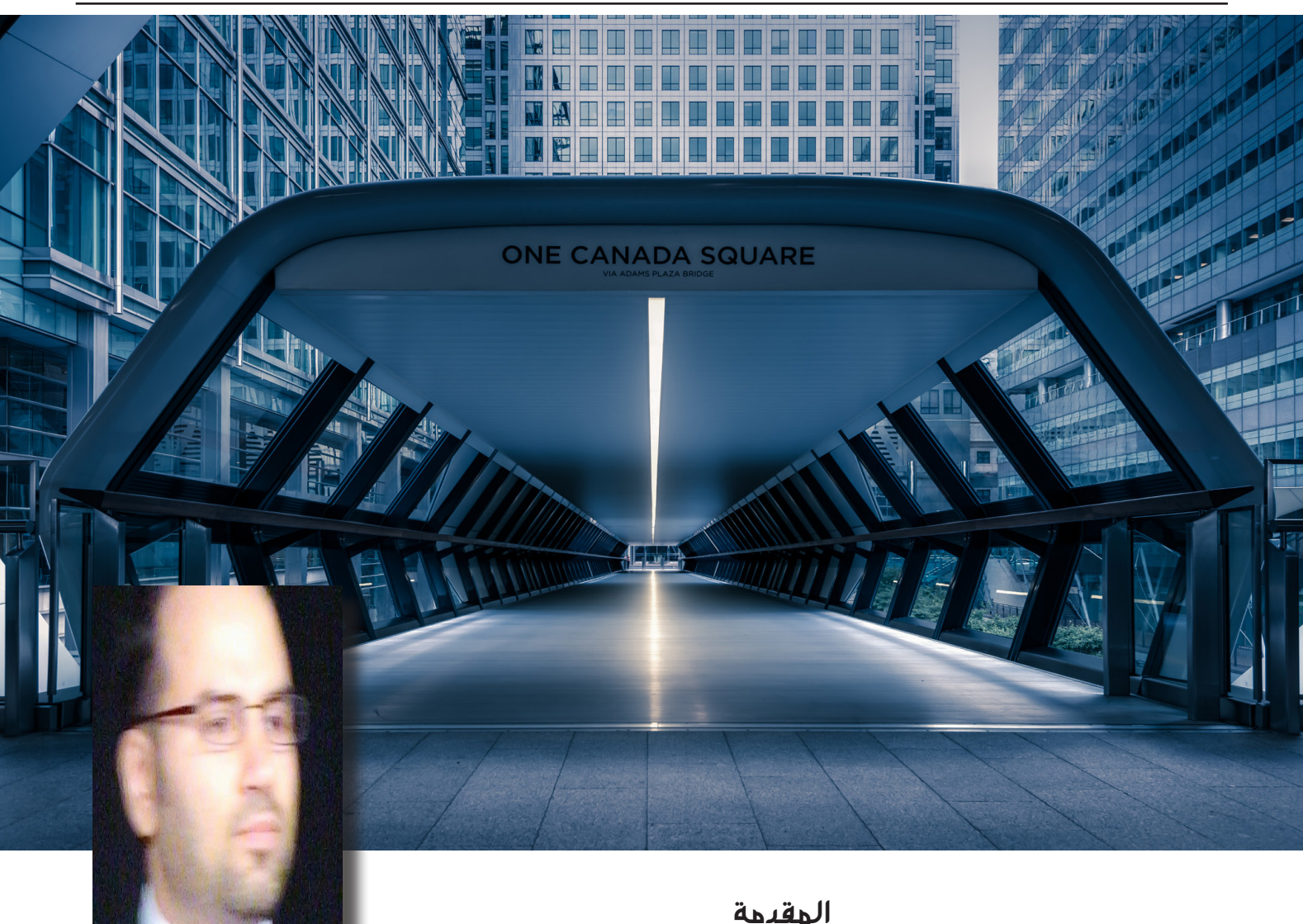

بسم الله الرحمن الرحيم

م حمزة فيصل مشرف

تتمايز القدرات بين جميع المكونات الموجودة في قطاع العمارة، الهندسة والتشييد. فالمنصات الهندسية المستخدمة في نمذجة معلومات البناء لها قدرات معينة تتفاوت بين برنامج وآخر. فبعضها يتفوق بقدراته في النمذجة في حين يشتهر آخر بقدراته في المحاكاة وهلم جرا. األفراد أيضا لهم قدرات معرفية، تقنية وإدارية مختلفة حيال تطبيق البيم في المشاريع. هذه القدرات قد تكون فطرية أو مكتسبة. لذلك نجد أن بعضهم يصقل قدراته المعرفية من خالل التعليم النظري في حين يفضل آخرون تنمية قدراتهم التشغيلية من خالل العمل التطبيقي معتمدين على قدرتهم الفطرية على التعلم النظري السريع. هذه القدرات تنعكس على قدرات المنظمة في تطبيق البيم خالل مراحل المشروع المختلفة. في مرحلة تطوير التصميم، على سبيل المثال، تكامل قدرات المصمم المعرفية مع قدرات البرامج التكنولوجية قد يساهم في إنتاج مبنى مميز يتوافق مع المحددات الزمنية، التكاليف والجودة. لذلك فإن التطبيق الناجح لنمذجة معلومات البناء خالل مراحل المشروع المختلفة يتطلب محاذاة معقولة بين القدرات المتنوعة للشركات المشاركة.

عند الحديث عن القدرات التكنولوجية، الكثيرمن المنصات الحالية لنمذجة معلومات البناء

تتجاوز القدرات السابقة لتطبيقات التصميم بمساعدة الكمبيوتر. التنفيذ الناجح لنمذجة أحد القدرات التكنولوجية لمنصات البيم يمكن إداركها من معلومات البناء في المشروع خالل سرعة التغيير في المساقط، القطاعات والواجهات يساهم في معرفة النقص في دون الحاجة إلى تعديل منفصل لكل منها. تخزين المعلومات، هذه القدرات مما يساعد على سرعة استردادها وامكانية تبادلها في المنصات الموحدة تدارك الخلل وبالتالي التنفيذ تمثل قدرات مميزة للمنصات التكنولوجية الحديثة لنمذجة الناجح في مشروع آخر معلومات البناء بخالف المنصات التقليدية. لكن على الرغم من هذه القدرات المميزة، ال تزال هذه المنصات التقنية تعاني من بعض العجز . أحد أوجه هذا العجز يتمثل في عدم قدرتها على دعم اإلبداع البشري في مرحلة التصميم اإلبتدائي. لذا، تزداد المطالب على الشركات التقنية بتعويض النقص في قدرات منصات نمذجة معلومات البناء عبر ربطها مع منصات التصميم الحدودي الداعمة لإلبداع.

خلال المشاريع، تتشكل هذه القدرات من مستويات مختلفة تتعلق بالأفراد، المنظمات والقطاع. في مستوى المنظمات، تتشكل القدرة المعر فية للمنظمة من خلال معرفة أفرادها بالإضافة إلى معرفة الأفراد اآلخرين في المنظمات المشاركة. هذا النضوج المعرفي يتطلب قدرات تقنية لتبادل المعلومات بين اإلفراد داخل المنظمة أو عبر العقود التكاملية مع المنظمات اآلخرى. لذلك، القدرات التقنية في المنظمات تتطلب قدر معين من قدرات البرامج، الأجهزة والشبكات للوصول إلى مستوى محدد من النضوج في تنفيذ نمذجة معلومات البناء. بشكل مماثل، للوصول إلى مستوى متكامل من القدرات التشغيلية، التنظيمية والتجارية في الشركات يتطلب الأمر أكثر من مجرد تغيير جزئي في نموذج عمل المنظمة.

يرتبط زيادة هذه القدرات ايضا بأسباب آخرى خارج سياق المنظمة مثل التغيير في التعليم، األنظمة ورغبات السوق. هذه القدرات تتفاعل مع نمذجة معلومات البناء بطريقة ديناميكية. التنفيذ الناجح لنمذجة معلومات البناء في المشروع يساهم في معرفة النقص في هذه القدرات مما يساعد على تدارك الخلل وبالتالي التنفيذ الناجح في مشروع آخر. قد تركز أحد المنظمات المشاركة في المشروع على أحد القدرات بشكل اساسي مهملة جانب آخر، لذا فإن نجاح المشروع يعتمد على التوازن بين القدرات المختلفة بشكل متكامل بين المنظمات المشاركة.

لكن هل هناك إطار عمل يحدد المستويات المختلفة لقدرات المنظمات على تنفيذ نمذجة معلومات البناء؟

هناك بعض النماذج التي تختبر كفاءة الأفراد، نضوج القطاع في ظروف مكانية محددة ، لكن حتى اآلن ال يوجد خارطة طريق تشير بوضوح إلى المتطلبات المحددة لبلوغ مستويات محددة من قدرات نمذجة معلومات البناء. لذلك تأمل الكثير من المنظمات بإيجاد مقياس يحدد المتطلبات الخاصة بكل مستوى من قدرات نمذجة معلومات البناء.

## **BIM Research Topics** Topic  $(10)$

نيتم تقسيم المواصفات الى 16 قسم كالاتى  $\, \Box \,$ 

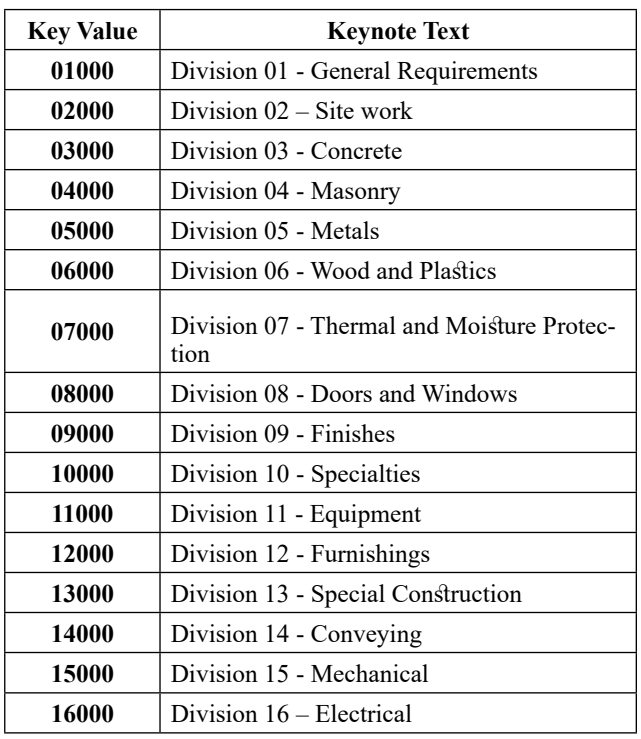

 ✓يفضل فى مرحلة تعريف العناصر اضافةKeynote الخاصة بكل عنصر لالستفادة من ذلك فى استخراج كافة المعلومات الخاصة بأى عنصر موجود فى Model BIM من حيث المواد المستخدمة وانواعها وطريقة توصيفها .

نيمكن الاستغناء عن اضافةKeynote الخاصة بكل عنصر  $\Box$ حسب حجم المعلومات المراد استخراجها من Model BIM والتى تعتمد بشكل كلى على )Level of Detailing (LOD) المراد الوصول اليه .

 ✓كلما زادت كمية المعلومات المدخلة فى Model BIM زادت كمية المعلومات المستنتجة والتي يمكن االستفادة منها فى مرحلة التعاقد وتجهيز مستندات المناقصة واختيار المقاول ومرحلة التنفيذ والبناء .

 ✓يتم االستفادة من Keynote فىModel BIM ليس فقط عن طريق اصدار مستندات للمشروع فى صورة جداول فقط ولكن يمكن االستفادة منها عن طريق اصدارها فى صورة رسومات ايضا كما سيتم توضيحه .

 ✓على سبيل المثال سيتم دراسة فائدة Keynote على احد العناصر الموجودة فيBIM Model وليكن الاعمدة , وماهى حجم المعلومات التى يمكن االستفادة من Keynote الخاصة بكل عنصر موجود فيBIM Model والخاص بكل الاقسام المشتركة فى المشروع سواء كانت ) انشائية – معمارية – الكتروميكانيكال ) وطريقة اصدار ها فى المشروع . Alaa Masoud Abd El-Rahman BIM Specialist / Structural Design Engineer Alaa ce@Windowslive.com

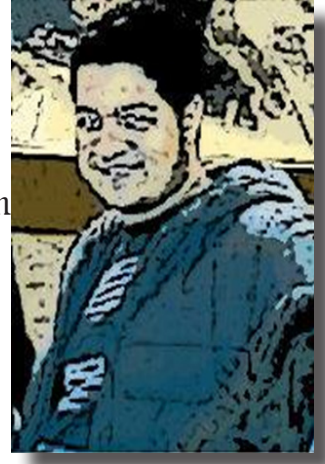

يتم تسليم المشروع فى مرحلة التصميم وقبل مرحلة التنفيذ فى صورة رسومات ومستندات . رسومات خاصة بجميع التخصصات المشتركة فى المشروع سواء كانت ) انشائية – معمارية – الكتروميكانيكال ... الخ ) ومستندات تشمل الكميات الخاصة بالمشروع والمواصفات القياسية الخاصة بالمشروع .

تختص المواصفات القياسية الخاصة بالمشروعات بالإشتراطات األساسية لضمان أمان وجودة منتجات مواد البناء و أن أعمال البناء و الأعمال الهندسية المدنية مصممة ومنفذة بالشكل الذي ال يمثل خطورة على سالمة األفراد والممتلكات، وتتضمن ايضاً الإشتراطات التي تتعلق بالصحة والطاقة وحماية البيئة .

تطبق المواصفات القياسية على كثير من المنتجات التى تدخل بشكل اساسى فى عمليات البناء مثل االسمنت – ركام الخرسانة – طوب البناء - الزجاج فى المبانى - أخشاب - مواد عازلة - بالط السيراميك - المواد الالصقة - األسقف - المداخن - الصرف الصحي - االدوات الصحية - .....

مع تطور التكنولوجيا وبدء تطبيق نمذجة معلومات البناء )BIM )على المشروعات والن الهدف االساسى من نمذجة معلومات البناء هو عمل دورة حياة كاملة للمبنى و تمثيلها بطريقة النمذجة المعلوماتية، بما في ذلك عمليات بناء وتشغيل المنشأ.

حيث ان الهدف من النمذجة هو تسهيل العديد من المهام مثل استخراج وتصنيف الكميات والمواصفات للمواد المستخدمة .

يتم تقسيم المواصفات القياسية الى 16 قسم تبعا للمواصفات القياسية العالمية وعلى سبيل المثال سيتم اخذ برنامج Revit Autodesk فى طريقة التعامل مع المواصفات .

برنامج Revit Autodesk يتعامل مع المواصفات عن طريق Revit File text Keynotes ويكون موجود ضمن المكتبة الخاصة بالبرنامج على المسار التالى Libraries\2015RVT\Autodesk\ProgramData\:C

#### bimarabia

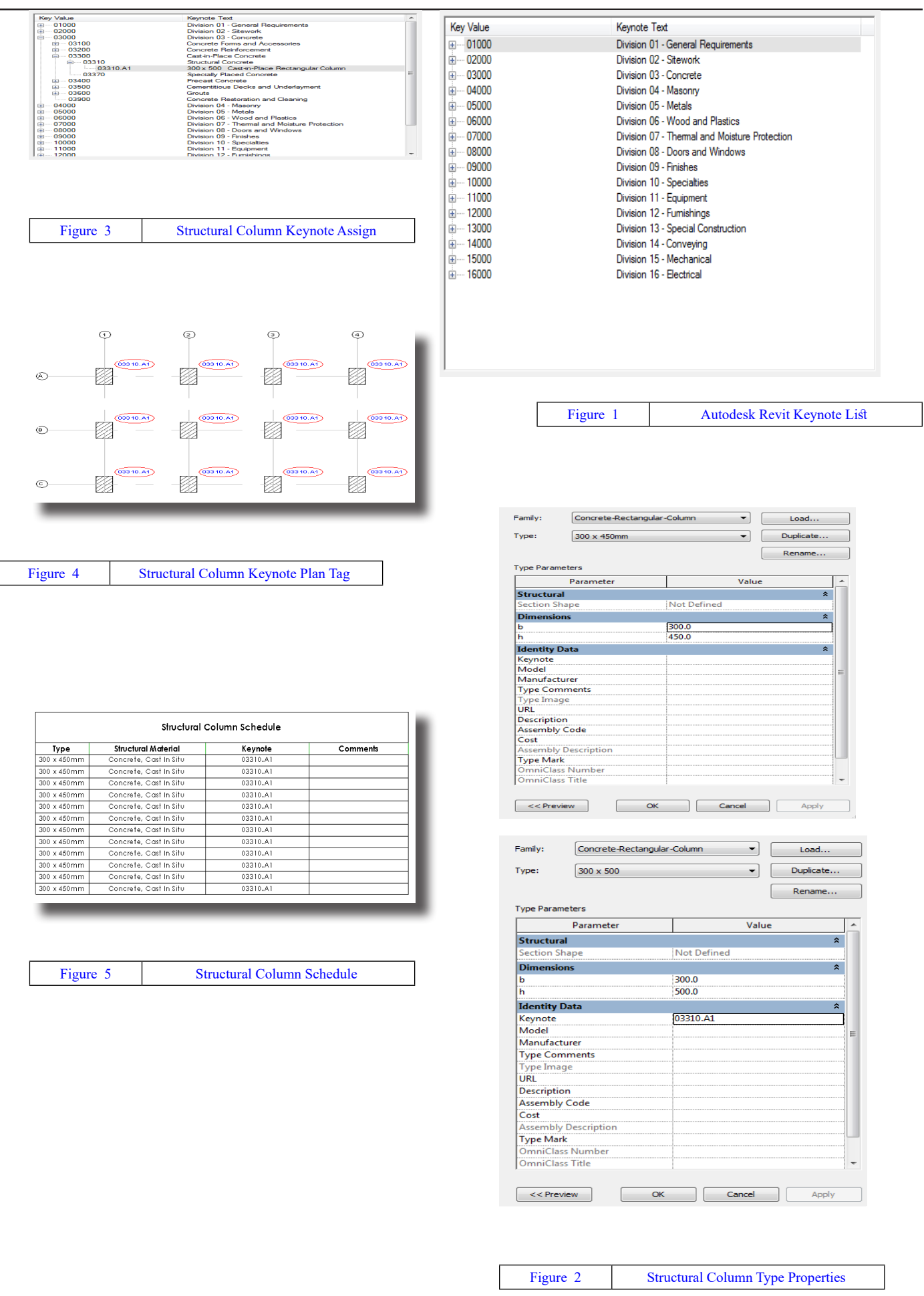

## فريق العمل ومهامه

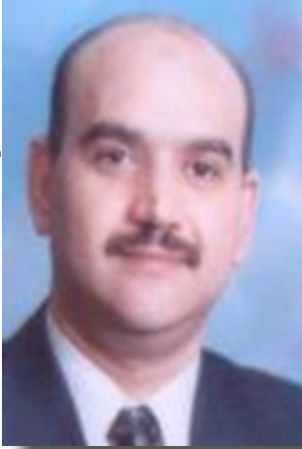

محمد عبد العزيز عبد الكريم Senior BIM Coordinator

#### **فريق العمل ومهامه**

إن تكوين فريق عمل ناجح قادر على إنتاج وتحقيق الهدف المطلوب مثل إنشاء نموذج لمبنى ما يتطلب مجهودا كبيرا.

إن المقصد الرئيسي من العمل التعاونى

)WORK COLLABORATE )هو توحيد طرق وأليات العمل وتبادل المعلومات بين الأطراف المختلفة (المصمم، المقاول...الخ) خلال مراحل العمل

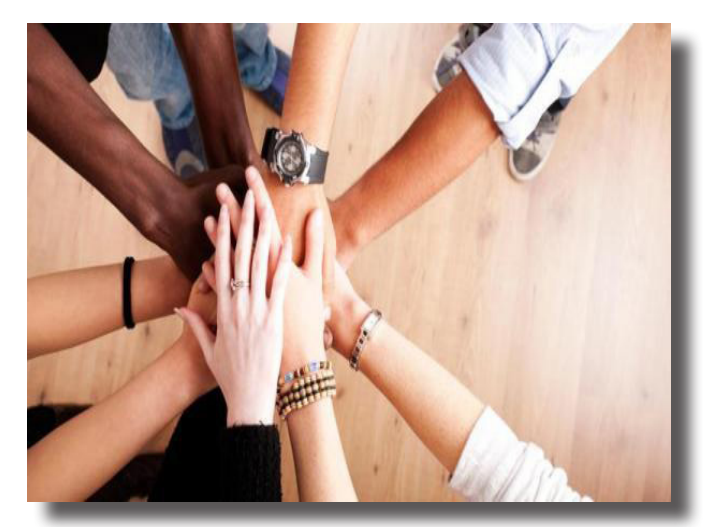

**بديهيات في بداية تكوين فريق العمل:**

- يجب ان يكون الفريق على دراية بواجباته وتسلسل خطوات العمل.
- وان يحصل فريق العمل على تصور مشترك لمحصلة العمل.
	- يحتاج فريق العمل الى خطة زمنية للمشروع ككل وكذلك لكل مرحلة على حدة.
	- تقسيم مجموعات العمل والواجبات الى مهام دقيقة تتطلب معرفة إمكانيات كل فرد من مجموعة العمل.
- حصول الأفراد على التدريب والخبرة الكافية لمواجهة تحديات العمل
- يجب ان تتحقق العوامل التي تحافظ على فريق العمل )رواتب مناسبة، حسن المعاملة، توفير أجهزة وبرامج مناسبة لحجم العمل)
- توحيد المصطلحات المستخدمة في تبادل البيانات والمعلومات )اللغة، مفهوم كل مصطلح، طريقة مناسبة لتسمية الملفات المختلفة ... الخ)
- عقد اجتماعات دورية للتنسيق بين اطراف المشروع مثل )مراجعة الجدول الزمني، حل المشاكل الاعتيادية ... الخ)
- تطبيق نظام فعال لجعل الدورة المستندية لتبادل المستندات الخاصة بالمشروع فعالة، كذلك انشاء مكتبات الكترونية لالستعادة السريعة لمختلف أنواع المستندات )مكتبة العناصر ، األدوات، والبرامج، والبرامج المساعدة، … الخ)

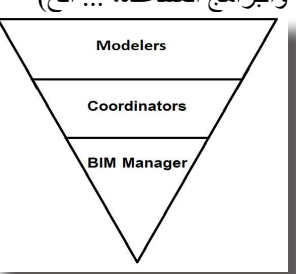

#### تقسيم فريق العمل**:**

فريق العمل في المشاريع الإعتيادية يتكون من:

- مدير البيم ( BIM Manager )
- فريق التنسيق )Coordinators )
- الرسامين او المنمذجين )Modelers )

اما في حالة المشاريع الكبيرة او تلك التي تحتوي على أكثر من مبنى او تنفذ في أكثر من شركة (فروع متخصصة) فقد يزيد فريق العمل على حسب احتياج المشروع:

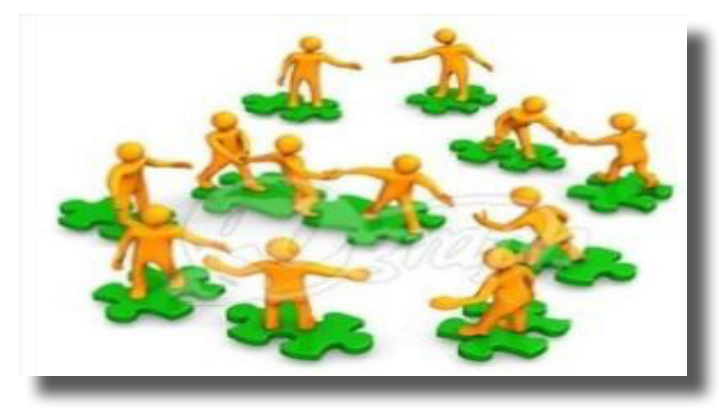

- فمثال اذا كانت اكثر من شركة تعمل على نفس المشروع ولكن في تخصصات مختلفة )معماري، كهربائي وميكانيكا، إنشائي...الخ) فنجد لكل مجموعة رئيس ) Chief BIM ) يعمل بالتنسيق مع مدير البيم ( BIM Manager)
	- اما ان كان المشروع مكون من أكثر من مبنى وكل مبنى يتم العمل عليه في شركة مختلفة

وكل مبنى يحتوي على كافة الاعمال (معماري، كهروميكانيكا، إنشائي...الخ) فيلزم هنا وجود BIM Champion( بطل BIM هو الفرد المعين الذي يمثل مفتاح القيادة لتطبيق استراتيجية BIM في جميع أنحاء المنظمة)، او

**BIM** Specialist

 وكلما زاد تعقيد العمل زادت الحاجة لتوزيع األدوار واالعمال على افراد أكثر، فمثال في مجمعات المباني الضخمة ربما نحتاج الى رئيس ( BIM Chief) ليساعد نائب مدير البيم ) Champion BIM )الذي هو بالتالي مساعدا لمدير البيم ) Manager BIM )

#### **مدير البيم ( BIM Manager )** .

- مدير BIM هوالمسؤول عن النموذج )Model ) في االجتماعات والذي يقدر احتياجاته ويخبرنا بكل جديد في مراحل تطوير دورة حياة المبنى )Project lifecycle)
	- اختيار منصات العمل ) Platform BIM ) التي تعكس رؤيته لتنفيذ العمل
	- ال شك ان ) Management Facility )هو عمله الدائم ومسئوليته المباشرة طوال مرحلة البناء
- مساعدة قسم المشتريات )) Procurement Section فى اخراج وطباعة قوائم المواد والمعدات المراد شرائها بشكل دوري منظم

((Procurement Requisites and Material Delivering - (Supply Chain)

- متابعة وتحسين جداول التنفيذ الزمنية للـنموذج
- وضع خطط زمنية محددة لتحسين مؤهالت فريق العمل )Modeler )عن طريق التدريب والتطوير واطالعهم على أحدث التكنولوجيات في مجالهم
- مراقبةالجودة على النموذج )Model )وعلى كافة أعضاء فريق العمل (Coordina- & Modelers  $f.Etc...$  tors
- هو المسئول عن تجميع المعلومات من جميع اقسام العمل في المشروع )التصميم، النمذجة )Modeling ) ، التنفيذ، المشتروات ...الخ(
	- البد ان يكون لديه القدرة على حل المشاكل التقنية، لذلك يجب ان يكون على دراية كافية بالتخصصات الهندسية المختلفة (معماري، إنشائي، كهر ميكانيكا) "AEC"

#### **اما فريق التنسيق )Coordinators):**

- المعنى بالتنسيق بين مختلف التخصصات الهندسية لتفادى التعارضات وتوصيل كل خدمة الى المكان المخصص لها بشكل آمن محققا النتيجة المتوقعة من التصميم (تنفيذ التصميم الآمن)
- تحويل كل التعليمات والمعلومات القادمة من اإلدارة

العليا الى أوامر تنفيذية يسهل على فريق الرسامين او المنمذجين تنفيذها، ومنها مثال )تحويل معلومات المواصفات والمواد الى Families تحقق تلك المواصفات ويسهل التعامل معها

- كما انه مسئول عن رفع التقارير عن سير العمل وعن المنجز من الجدول الزمنى للتنفيذ وحالة تنفيذ العمل على النموذج )Model )الجاري تنفيذه
- كذلك هو المنسق العام بين وضع موقع العمل داخل المشروع على الأرض ومتطلباته وبين سير مراحل تطوير النمذجة )Modeling )فهو المسئول عن تحويل تلك المتطلبات الى شكل مرئي على الكمبيوتر
- وهو المسئول عن تطوير ادوات العمل على النموذج )Model )وتحديد ما يحتاجه العمل من برامج وأدوات وكذلك مسئول عن تطوير قدرات الرسامين او المنمذجين )Modelers )بشكل دائم
- وهو المسئول عن صيانة وسالمة النموذج )Model ) بشكل عام
	- هو المسئول عن توزيع العمل داخل النموذج

#### **المنمذجين )Modelers):**

 هم المسؤولين عن تحويل مفهوم التصميم سواء فكرة او مرحلة من مراحل تطوير النموذج )Model )

(LOD Level of Development)

او معلومات ورقية او تصميم اوتوكاد الى نموذج قابل للتنفيذ )تنفيذ النمذجة )Modeling) )

 لذلك وجب عليهم السير على - وعدم مخالفة االعدادات القياسية للتنفيذ

(BIM Content Standards & Development Procedures)

 هم المسئولين عن تنفيذ النموذج )Model )حسب كل تخصص بشكل متناسق يسهل طباعته او تحويلة الى االمتدادات المعروفة )PDF 'DWF 'DWG IFC '  $(Etc...)$ 

#### bimarabia

## كيف تجعل برنامج الريفيت يعمل من أجلك ؟ الجزء األول

م / عمار التوم BIM Modeler (ACP) / Senior Architect Abu Dhabi - UAE

ضمن غمار عالم البيم BIM ووسط أحراشه وعوالمه الغريبة سيطيب لي اليوم وسط رحلتنا الطويلة في ذلك العالم أن نتعلم معا (كيف نجعل الريفيت يعمل من أجلنا وطوع أمرنا ؟) … لا بد أن الموضوع شيق ؟ إذن اقتربوا مني قليلا لنسرد معا اصل الحكاية .

شاشة بدء المشروع Screen Splash

في بعض الأحيان عندما تعاني من صعوبة في إيجاد مشروع معين فيجب عليك اتباع حيلة وضع شاشة لبدء المشروع وذلك تسهيال لك لمعرفة مكونات اي مشروع قبل حتى فتحه وذلك من خالل :

Manage tab >> Manage Project panel >> Starting View Tool

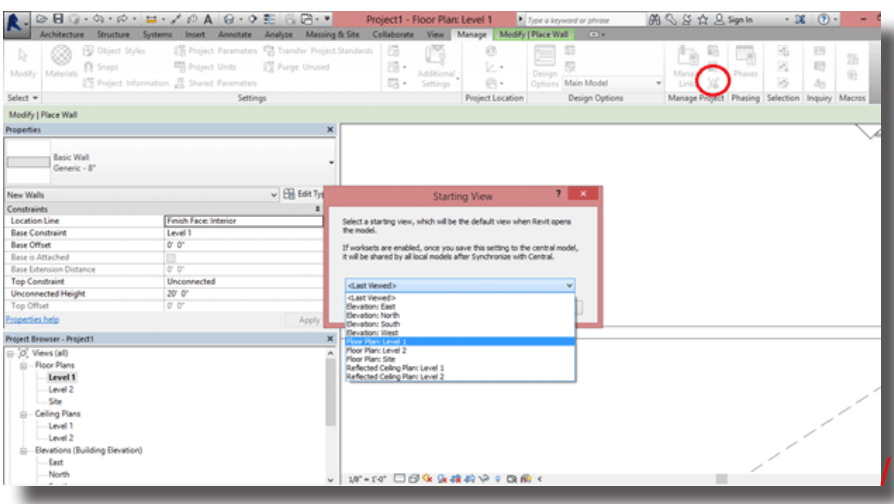

التدبيس أو التشبيك Pinning

وتفيد هذه األداة الموجودة في الركن السفلي االيمن من الشاشة في عملية مسك وتشبيك العنصر في مكانه ويفيد أكثر عند ربط مشروع ريفيت خارجي بمشروعك الحالي ومن خالله يتم اختيار العنصر المراد تعديله أو تغييره كالحوائط الستائرية ومن ثم عمل Pin مجددا له .

استخدام الفلتر إليجاد العناصر بسهولة Tool Filter

من الأدوات الهامة جدا في الريفيت هي أداة الفلترة حيث تسهل علينا كثيرا إيجاد العناصر بسهولة ضمن المشاريع المتشابكة والمعقدة أو حتى ضمن نطاق محدود من اختيارك حيث بعد ذلك يتم الضغط على األداة ومن ثم ازالة كافة العناصر المختارة وتحديد العنصر المراد اختياره فقط .... حقا إنها أداة عظيمة جدا .

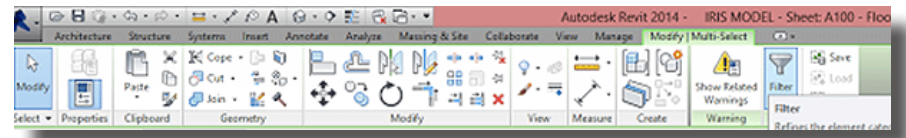

فهم المخططات )الشيتات( ومساقط الرؤية Views & Sheets Understanding تستخدم الشيتات Sheets في عملية الاخراج النهائي والطباعة أما المساقط Views فتستخدم أثناء العمل في البرنامج . تقنيا المساقط توضع في الشيتات بمعدل مرة واحدة في الريفيت حيث أن البرنامج ال يسمح بوضع المسقط نفسه مرتين إال في حالة عمل )تكرار Duplicate )وهو ثالثة أنواع : األول : Duplicate وهو يستخدم لنسخ المسقط كما هو ولكن فقط ستختفي كل خطوط القياس والكتابات والهاتش وكذلك الليجند الثاني : Detailing View with Duplicate وهو يستخدم لنسخ المسقط كما هو بكامل تفاصيله الثالث : Dependent as Duplicate وهو يستخدم لنسخ المسقط كما هو بكامل تفاصيله وما يميزه هو اختيار جزء من المسقط للعرض وتكبيره

باستخدام الحيل الثالثة أعاله يمكننا من تكرار عرض المساقط حسب الحاجة في شيتات المشروع .

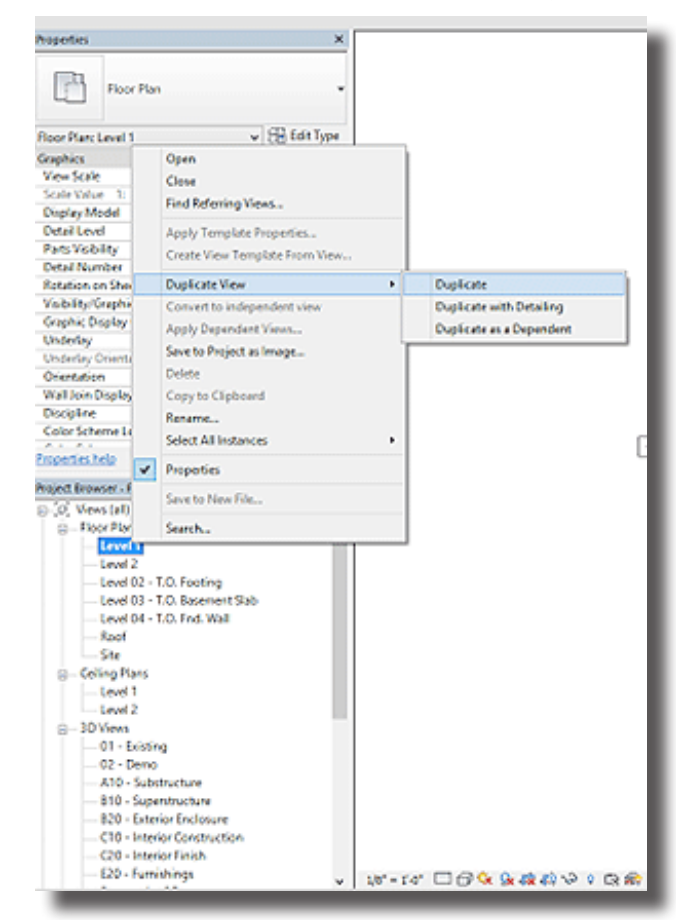

#### نقاط الجذب Snapping

من الأدوات المساعدة الهامة جدا في الريفيت هي نقاط الجذب للعناصر حيث أنها تسهل عملية مسك العناصر وسهولة وصلها أو تحريكها من مكان آلخر ويمكن باستخدام زر الجدولة Tab التنقل بين نقاط الجذب المختلفة اثناء اختيارها

#### التقييد Models Constraining

عملية تقييد العنصر عملية رائعة وذلك لضمان تقييد حركة العنصر , مثال ذلك حين نضع بعدا لباب ما من الجدار وقفل عنصرالبعد فان هذا الباب سيكون مقيدا لذلك البعد ولن يتحرك من مكانه ابدا ما لم يتم ازالة القفل الخاص بالبعد أو مسح البعد نفسه تلقائيا وفي الحالة الأخيرة فإن الريفيت سيبعث لك برسالة تاكيد لإزالة التقييد ككل .

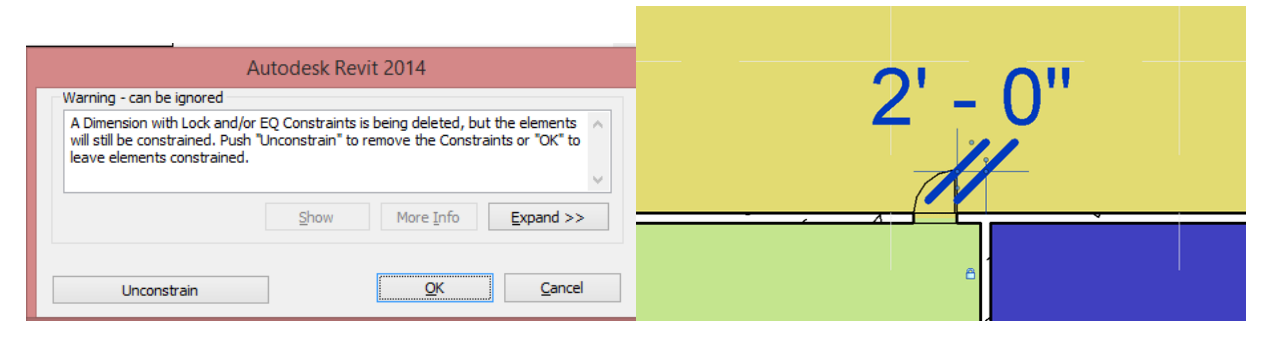

تجاوز الجرافيكس في المسقط View in Graphics Override

وهذه الميزة تسهل علينا اضفاء طابع خاص للعناصر المختارة وتغيير لونها أو سماكتها أو درجة ظهورها وهي تفيد بشدة حين استيراد ملفات أوتوكاد مثال داخل الريفيت مما يحصل في بعض األحيان تداخل بصري فنفقد القدرة على تميز العناصر الخاصة بالريفيت من تلك الخاصة بالأوتوكاد .

ولكن تأكد أوال من عمل إطفاء تام لكل عمليات التجاوز داخل نافذة Graphic Visibility

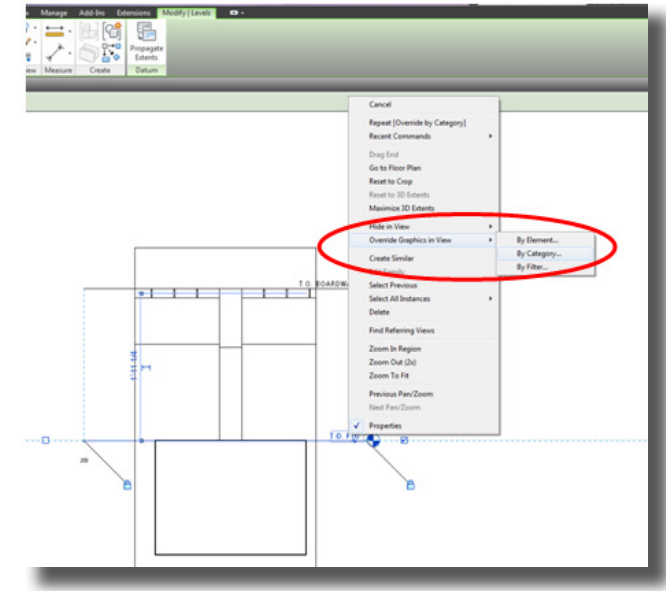

#### المساحات ومساحات الغرف Area Vs Area Room

من المهم جدا التفريق بين Room Area Tag و Area Tag فالأولى تستخدم لحساب مساحات الغرف والفراغات الداخلية للمبنى أما الأخرى فتستخدم لحساب المساحة الكلية للمبنى او الطابق حيث تحسب الحوائط ايضا ضمن النطاق

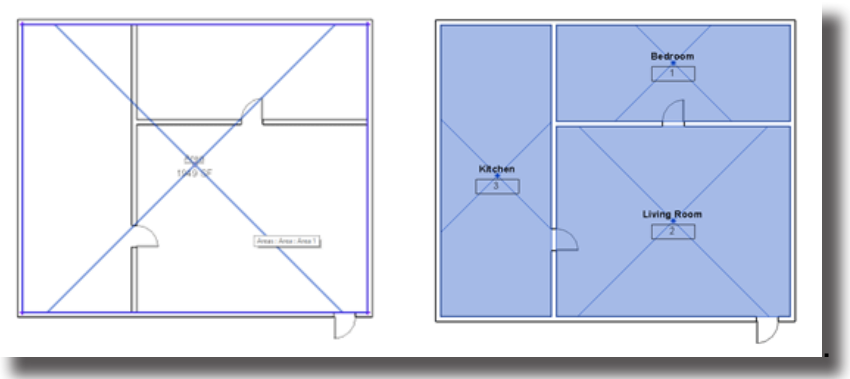

#### فهم العائالت واألنواع Types & Families Understanding

من المهم جدا أن نفرق بين العائلات والأنواع داخل الريفيت فالعائلات هي العناصر الرئيسية داخل البرنامج كالحوائط والأبواب والشبابيك والاثاث فمثلا الحوائط لديها ثلاثة أقسام عوائل Basic Wall , Curtain Wall & Stacked Wall , أما النوع فمثال في حائط ال Basic تستطيع عمل حوائط بسماكات مختلفة وتصنف كأنواع Types .

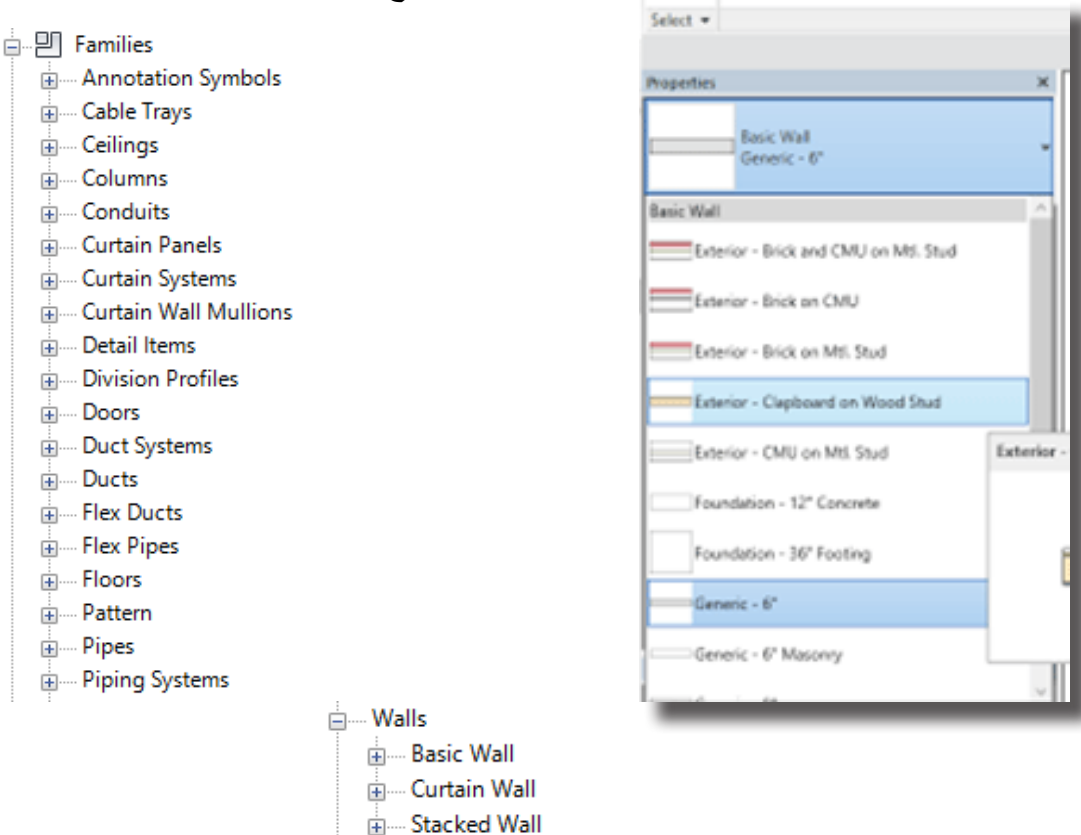

#### نقر الخطوط Lines Pick

من الأدوات المهمة عند استير اد ملف أو توكاد فانه بدلا من رسم كل خط على حدة فإنه يمكننا من نقر الخطوط المر اد تحويلها للريفيت فقط ويمكن أيضا ضغط زر Tab الختيار خطوط مستمرة polyline

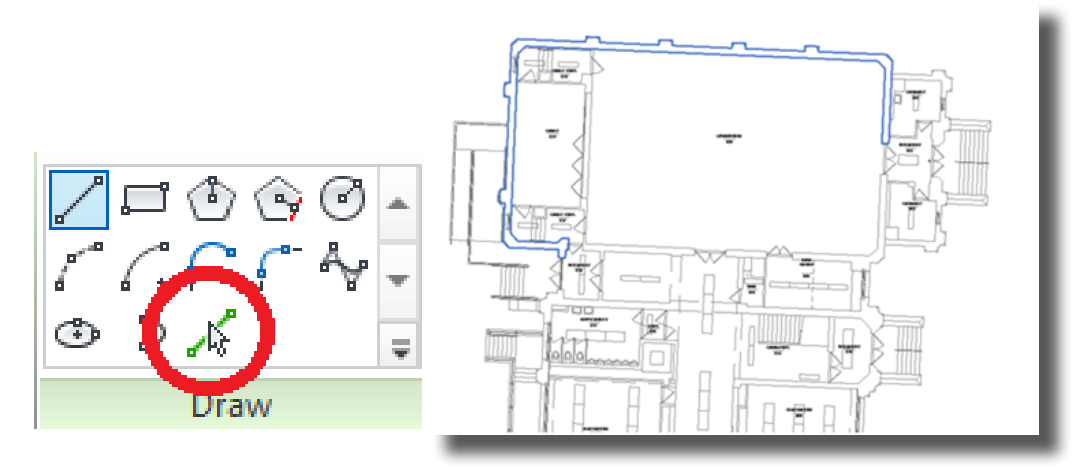

تخصيص النقرة المزدوجة لفتح العائلات Customize Double Clicking Family Shortcut في كثير من الأحيان وأثناء العمل على ملف ريفيت تحصل عملية نقر مزدوج بالخطأ على عنصر فتنفتح نافذة تحرير العنصر أو العائلة وحين العودة مرة أخرى الى الملف فان ذلك يستلزم الكثير من الوقت العادة كل شي الى ما كان عليه يمكن التحايل على هذه العملية بالذهاب الى نافذة تخصيص االختصارات وباالخص خيارات النقر المزدوج على العناصر واختيار (عدم فعل شيء) .

وإذا أردت أن تدخل إلى تحرير اي عنصر فبإمكانك اختياره والذهاب إلى Family Edit باألعلى .

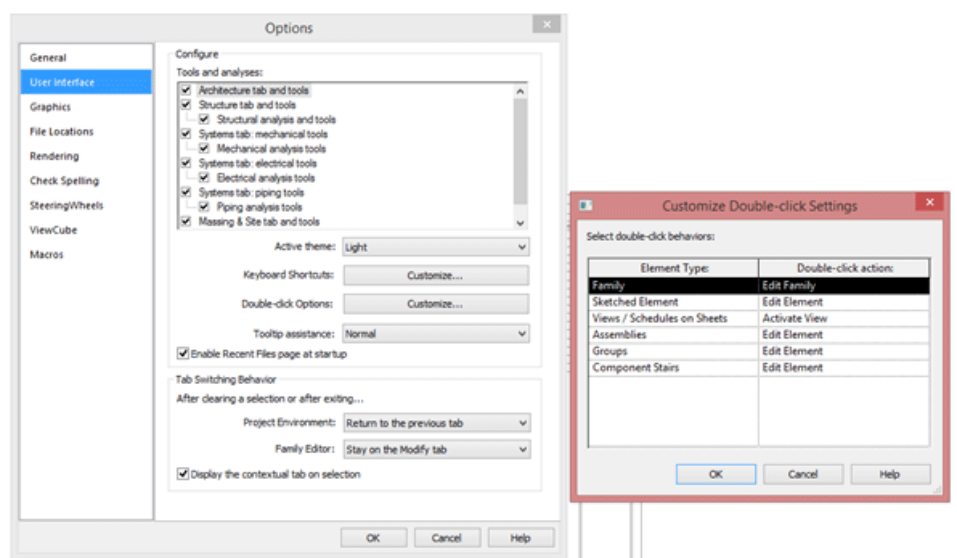

تخصيص اختصارات لوحة المفاتيح Shortcuts Keyboard Customize

في كثير من األحيان وأثناء العمل على ملف ريفيت نشعر بأننا نود أن نكون أسرع فنلجأ إلى فهم اختصارات المفاتيح أو عمل اختصارات مفاتيح تالئمنا حتى يتم عمل المشروع بصورة أسرع .

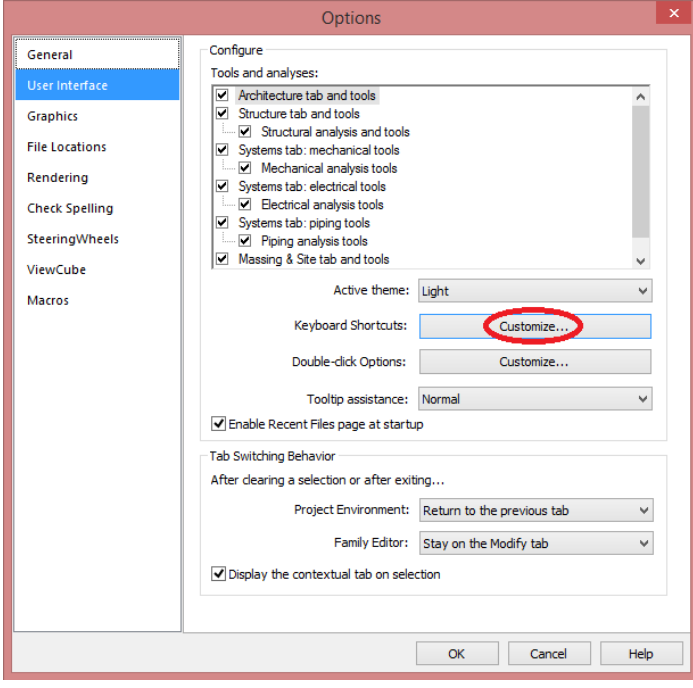

في الجزء القادم سنستكمل معا عمليات أكثر حنكة وجرأة لجعل الريفيت يعمل طوع أمرنا وحسب رغبتنا

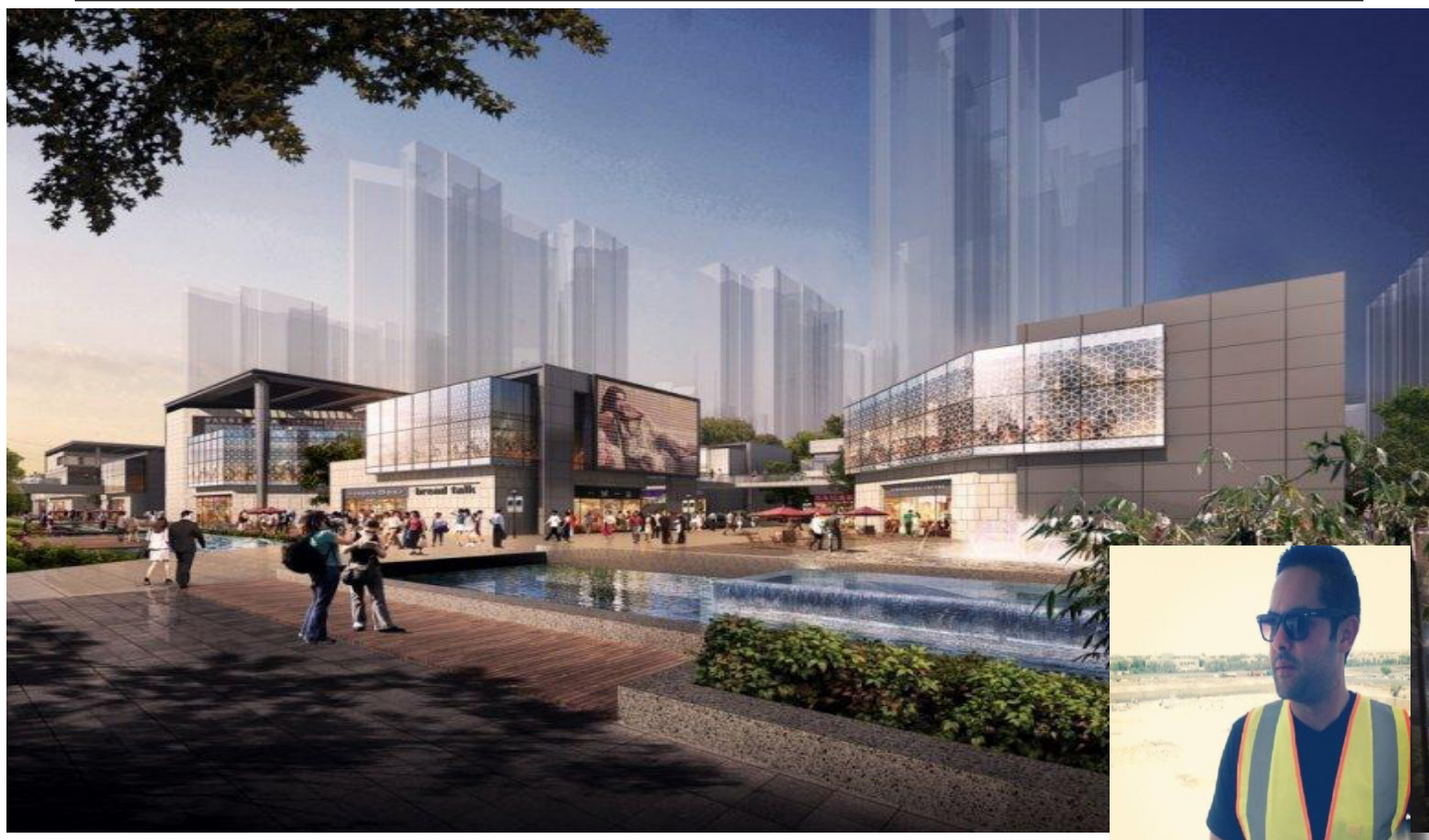

Is the 4D Planning Visualization Or Architectural Visualization هل البعد الرابع هو محاكاة لمخطط المشروع أو محاكاة للتصور المعماري ؟

م.تامر الجوهري Senior BIM and planning engineer tamer\_algohary@hotmail.com

#### -1المقدمه

قامت الهندسة المعمارية وهندسة البناء خالل السنوات الماضية بخطوات كبيرة جدا في مجال تطوير أدوات محاكاة التصميم و البناءvirtual design and construction ( VDC) , حيث أن القدرة على البناء االفتراضي للمشروع الهندسي خالل مرحلة التخطيط أو ماقبل التنفيذ أو التنفيذ يؤدي إلى تحسين كفاءة فريق المشروع والمساعدة في حل المشاكل قبل أن تصبح حقيقة في الموقع , حيث تكون الحلول في هذه الحالة لها تكلفة ووقت.

,لذلك قبل ان تبدا في محاكاة المشروع الهندسي يجب عليك ان تقرر بالضبط ما هو الغرض االساسي من المحاكاة ؟ ما هي النتيجة المتوقعه لشكل نموذج المحاكاة ؟ كيف يمكن تنفيذ ذلك ؟ في حقيقة االمر يوجد هناك خلط كبير جدا بين فكرة محاكاة الجدول الزمني للمشروع construction project D4 simulation ) )و محاكاة التصور المعماري للمشروع (Visualization Architectural).

#### **-2العرض الواقعي للمشروع الهندسي من وجهة النظر المعمارية :**

## **Realistic construction presentation (Architectural Visualization)**

وصل المهندسون المعماريون منذ بضع سنوات فقط إلى نقطة حيث أصبحت تصوراتهم المعمارية هي العامل األساسي و المهيمن على تصميم و تنفيذ المشروع , و قد أدت الثورة الرقمية الى االرتقاء بهذه التصاميم إلى مستوى غير مسبوق حيث اصبح التصور المعماري سلعة هامة لصناعة البناء و التشييد ال يمكن االستغناء عنها.

أصبح المهندسون المعماريون في الوقت الحاضر مدمنين على انشاء الصور و مقاطع الفيديو عالية الجودة التي تعبر عن تصورهم المعماري النهم يؤمنون ان فهم عمالئهم للصور و مقاطع الفيديو أسرع و أوضح بكثير من المخططات المعمارية كما يقلل من المشاكل أثناءعملية التنفيذ, لذلك اصبح المعماريون حريصون جدا على خلق تصورات معمارية جميلة و مبتكرة , حتى أصبح االن من المستحيل أن تكون دائما على علم بأخر اصدارات برامج محاكاة التصور المعماري.

بسبب التطور المستمر لألدوات المستخدمة في إنشاء التصورات المعمارية، تمكن المهندسون اآلن من تقديم جيل جديد من تقنية التصور و مقاطع الفيديو للعمالء, حتى أصبح المهندسين المعماريين يعتمدون على البرمجيات المستخدمة من قبل المخرجين ومطوري العاب الفيديو التي تنتج مشاهد واقعية وجميلة.

بعد زيادة تعقيد تكنولوجيا المعلومات و صناعة البناء والتشييد ظهرت مجموعة جديدة من الصناعات لتقوم بالربط بينهما بطرق غير تقليدية و مبتكرة مثل صناعة العاب الفيديو جيم و صناعة محركات الريندرنج. و أصبح المبرمجين و مطوري االلعاب يستفيدون من خبرات المهندسين المعمارين في مجال التشيد و تطبيقها في مرحلة إنشاء االلعاب لجعلها اكثر واقعية , كما يلجأ المهندسون المعماريون الى المبرمجين للمساعدة في انشاء نموذج التصور المعماري و االستفاده من القدرات التقنيه العالية لمحركات

Bottom to Top CTG-Finish Trans Civil Concrete Crane-Install Remove Drop Zone **Electrical** 

**Video : <u>https://www.youtube.com/watch?v=\_wGRt-</u><br>UovpiE** 

#### **-4**الخالصة**:**

ببساطة ، هناك فرق كبير بين محاكاة مخطط المشروع و محاكاة التصور المعماري للمشروع , و يمكن تلخيص هذه االختالفات في النقاط التاليه:

a. Input : 3D model, material, LOD, schedule, etc...

 المدخالت: حيث تختلف عناصرالنموذج و مكوناته و درجة التصميم حسب الغرض الذي انشأ الستخدامه.

b. Tools/techniques: Software, work flow, etc...

 االدوات : كل أسلوب محاكاة له البرنامج الذي يمكن استخدامه.

c. Output : 4D advanced simulation video for project management purpose or realistic fancy presentation for marketing purpose.

 الناتج: محاكاة مخطط المشروع أو محاكاة التصور المعماري للمشروع.

لذلك محاكاة مخطط المشروع ال تعتمد بشكل اساسي على االمنظور المعماري للمشروع من حيث االضاءات و االلوان و االظهار الواقعي للنموذج , و لكن الغرض االساسي منها هو تمثيل خطوات تنفيذ المشروع حسب الجدول الومني , حيث تكون النتيجة النهائية في هذه المرحلة نتيجة هندسية الغرض منها التحكم و متابعة المشروع من وجهة نظر فريق التنفيذ. و لكن في نفس الوقت فإن محاكاة التصور المعماري للمشروع تحتاج الى نموذج كامل يحتوي جميع التفاصيل و مواد التشطيب و االلوان الواقيعة للمشروع.

و لكن ماذا عن وجود كل منهما في نفس النموذج و الفيديو؟

من وجهة نظري أنها ليست فكرة سيئة أن تقوم بعمل فيديو واحد يجمع مخطط تنفيذ المشروع مع التصور المعماري , و لكن يجب ان تحدد اذا كنت فعال في حاجة الى هذا المستوى من المحاكاة ؟ الن هذه المرحلة سوف تحتاج الى الكثير من الوقت و المجهود و قد تكون انت في غنى عن ذلك .

Video: https://www.youtube.com/watch?v=CcMpbqB-<br>1[nWs](https://www.youtube.com/watch?v=CcMpbqB1nWs)

االلعاب في اظهار الصور و الفيديوهات المعمارية بجودة عالية جدا , و هذا التهجين بين هاتين الصناعتين يعرف باسم Gamification.

هذه المحركات تسمح للمهندسين االنتقال بين خيارات متعددة من التراكيب والمواد في المبنى المقترح حيث تسطيع ان ترى أي تغير يتم عمله خالل لحظات و بجودة عالية جدا و منظور واقعي بالنسبة لأللوان و االضاءات حيث تفشل معظم الطرق التقليدية في تحقيق هذه النتائج , كما تتيح للمهندس التحرك الواقعي داخل المبنى و التقاط الصور من جميع الزوايا كما لو انك تلعب احد العاب الفيديو جيم.

في النهاية يهدف المبرجون والمهندسون إلى اعطاء العمالء االحساس و التصور الكامل للمشروع كام لو انهم يتواجدون داخل هذا النموذج من خالل الحرية الكاملة في الحركة و التنقل خالل النموذج.

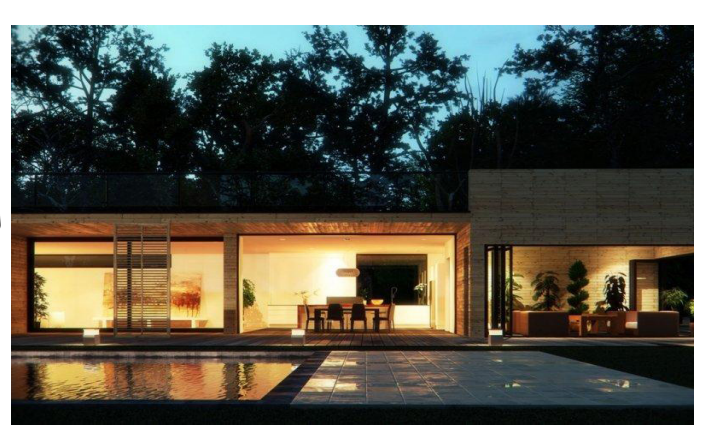

Video: https://www.youtube.com/watch?v=z-<br>mF5D8b\_cVE

**-2** محاكاة لمخطط المشروع **)** محاكاة الجدول الزمني**(:**

#### **Visualization Planning 4D**

هي محاكاة لتسلسل تنفيذ كل انشطة البناءالمطلوبة النهاءالمشروع أو بشكل ابسط هي محاكاة الجدول الزمني للمشروع, كما تعتبر أداة للتصور والتواصل لتساعد فرق المشروع على فهم أفضل لمعالم المشروع وخطط البناء. محاكاة المشاريع الهندسية في الوقت الحاضر تأخد عملية إنشاء الجداول الزمنية الى مستوى أرقى في التخطط و التواصل بين فرق المشروع , أيضا سوف تغير الطرق التي يتم بها كسب المشاريع الجديدة , و طرق تخطيطها و سوف تصبح المعيار الحقيقي لألدارة المشاريع في المسقبل القريب.

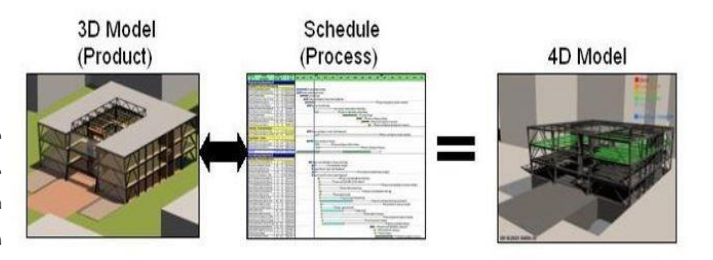

إن فوائد محاكاة مخطط المشروع ال يمكن حصرها او تحديدها الن كل شخص سوف يقوم باستخدام المحاكاة حسب متطلبات المشروع و فريق التنفيذ, حيث يتم ربط كل نشاط في الجدول الزمني مع العنصر المقابل له في النموج بشكل يوضح ترتيب االعمال في الموقع و يكون الفيديو النهائي اقل جودة من فيديو المحاكاة المعمارية .

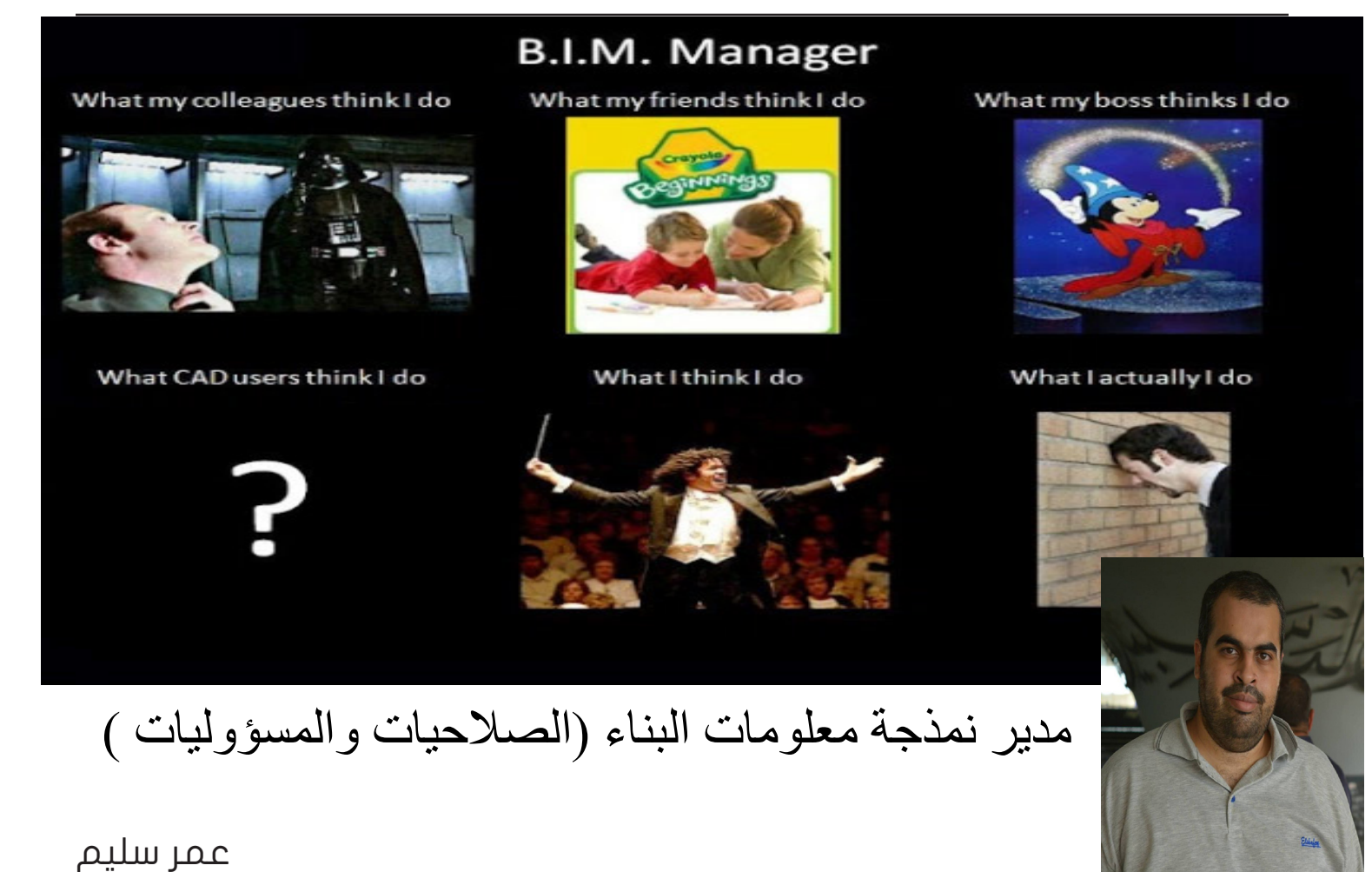

البد لتطبيق ال BIM تـطبيقا صحيحا من وجود فريق متعاون و البد للفريق من قائد يثق فيه فريق العمل عليه العديد من المهام االدارية و التكتولوجيا التى لو اتقنتها الصبح االستفادة من البيم عظمى

**المهام االدارية :**

- وضع Plan Execution BIM خطة أدارة البيم في الشركة
- حضور اجتماعات الشركة و التواصل مع باقي االقسام
- أقناع االدارة بأهمية ال BIM و كسب دعمهم و جعلهم متحمسين لذلك بالتركيز على العائد على االستثمار ROI
	- وضع طريقة تبادل المعلومات بين باقي االقسام
		- تقييم سير العمل في ال BIM
- كتابة التقارير الدورية لالنجازات و المشكالت الBIM

افراد الفريق

 اجراء المقابالت لتعيين فريق العمل و اختبارهم و السؤال

عنهم للتأكد من انسجامهم مع فريق العمل

- عليك ان تختار بعناية فريقك و تتأكد من استعداهم للعمل السليم بال bim
- على manager bim ان يدعمهم و يدربهم و ينسق بينهم و تحديد دور كل شخص
	- اكتساب ثقة الفريق

#### **المعايير Standards :**

- وضع المعاير بالشركة للعمل بها و متابعه العمل بها
- أنشاء الملفات ال Template التى فيها المعايير السليمة
	- أتمتة Automate العمليات المتكررة : وهي تحويل العمليات المتكررة لعمليات تلقائية
		- التاكد من العمل بالمعايير في المشاريع
		- التأكد من الجودة و توفير ادوات لفحصها

الدعم التقني Support

 دعم االجهزة و الشبكة و التأكد من عملهم

- التواصل مع ال IT و المسؤولين عن الصيانة
- التواصل مع الشركات المنتجة لبرامج ال BIM
- على مدير ال bim تحديد االجهزة التي يجب تجديدها و البرامج التي على الشركة شراؤها
	- ضمان سرعة االنترنت و الشبكة
	- تحديد مساحة كل فرد على الشبكة

#### **دعم الخبرات بالتدريب Training**

- تدريب فريق المشروع بصفة دورية
- الحفاظ على مستوى عالي من المعرفة و الكفاءة
- توفير حضور المؤتمرات و الدورات العضاء الفريق
- توفير مصادر المعلومة مثل مجلة BIM ARABIA و االسطوانات التعليمية

#### **العمل بالمشروع Interface Project:**

- انشاء الفاميلي و البلوكات و أي عناصر مطلوبة
	- المساعدة في العمل و انشاء النموذج
	- حل المشاكل التى تواجهه فريق المشروع

#### **البرمجيات Software**

- اختيار البرامج التى سيعمل عليها فريق العمل هناك برامج كثيرة غير الريفيت و قد تجد االنسب ان تعمل ببرنامج اخر يحقق ميزة للفريق , مثال في احد الشركات لديهم خبرة كبيرة في االتوكاد و المشروع مرتبط بجدول زمنى .<br>قريب فكأن الانسب العمل بالاتوكاد المعماري , او سنعمل بالشبكات فنختار و نقارن انسب البرامج لهذا
	- ادارة البرمجيات و التحديثات الداعمة لتنفيذ ال BIM
- البقاء على اطالع مستمر بالبرامج و تطورها , و هناك مواقع كثيرة لمتابعه كل جديد من المواقع المختلفة , شخصيا أفضل

#### /http://feedly.com

 قرار العمل على اصدار احدث من البرنامج ام ال , ليس من الضرورة العمل على أخر اصدار بل البد من دراسة القرار مع الفريق و تجربة التحديث على نسخة من المشاريع و ليس على ملف المشروع االصلي , فقد يكون هناك مشكلة لم تعالج بعد

- **القدرة على العرض و االقناع**
- القدرة على اقناع االدارة و العمالء بالفوائد الناتجة من استخدام البيم مع عدم المبالغة , ألن التقدير الخطأ للبيم يضر كثيرا
- كيفية عمل عرض تقديمي لعرض افكارك و التطورات التي تحدث في المشروع
	- القدرة على التواصل كتابيا و شفهيا وايصال المعنى المطلوب تماما

#### **العمليات PROCESS**

- عليك ان تحدد العمليات المطلوبة بدقة , هل المطلوب الحصر ام ادارة التشغيل ام حل التعارضات بناء على هذا سيختلف التعامل تماما
- عليك ان تراقب النموذج و تاخذ نسخة احتياطية منه بصفة دورية ,و كذلك تحديث الحصر و الجدول الزمني
	- معرفة نسبة ما تم عمله من المستهدف
- حل مشاكل الموديل و تعارضاته وابتكار اليات عمل لتجنب وقوع التعارضات والمشاكل الهندسية اوال بدل االكتفاء بكشفها ومعالجتها ) الوقاية خير من العالج (

#### **العقود**

- على مدير ال Bim التاكد و مراجعه العقود
- التاكد من ملكية الموديل لمن , و من الذي من حقه االطالع على الموديل
	- ما هي مراحل تسليم الموديل ؟
	- ما هي درجة التفاصيل lod ؟؟
	- ما هي مسؤولية manager bim ؟
	- معلومات عن التامين insurance ؟
	- لو العقد مع المقاول الرئيسي هل يسري على المقاول من الباطن ؟

هذه أهم النقاط لمهام ال manager BIM , يمكنك ممارستها و التدرب عليها حتى بدون تعين رسميا من خالل المبادرة الى اصالح المشاكل و تبادل المعلومة

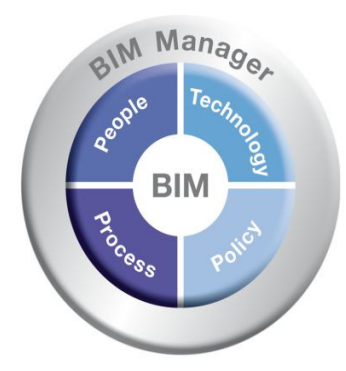

#### bimarabia

## نمذجة معلومات البناء والمالك

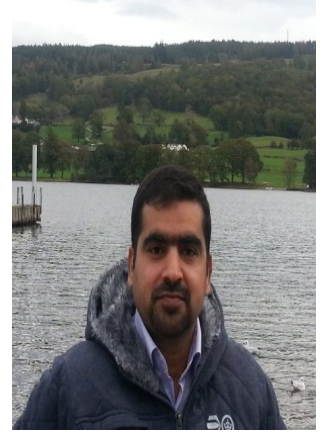

عمار جاسم داخل جامعة البصرة كلية الهندسة متخصص نظم معلومات االبنية ammarasha@yahoo.com

بعد انا تعرفنا على دور المالك في استخدام نمذجة معلومات االبنية )BIM )والمتمثل بقسمين رئيسين االول هو بارسال المتطلبات إلى شركاء العمل من مصممين ومقاولين وغيرهم .اما القسم االخر فيتمثل بقابلية المالك على تقييم المعلومات والنماذج المستلمة من قبل شركاء العمل والتاكد من انها تتطابق المتطلبات االولية المرسلة. ليس من السهل على المالك القيام بهذا الدور لكونه يتطلب توفير مجموعة من الخصائص المهمة والتي نذكر جزء منها على سبيل المثال لا الحصر : فهم كامل لنمذجة معلومات البناء داخل منظمة المالك. قابلية كادر المالك على فتح وتصفح والتجوال داخل نموذج معلومات البناء المعد من قبل شركاء المالك. قابيلة كادر المالك على استخدام النموذج المعد من قبل شركاء العمل للفترة ما بعد االنتهاء من انشاء البناء. استخدام مواصفات داخل منظمة المالك تتطابق مع المواصفات الموجودة والمتداولة في الصناعة االنشائية )المحلية( مما يسهل عملية تبادل المعلومات. قدرة المالك على تحديد التقنية المطلوبة للقيام بهذا العمل بما

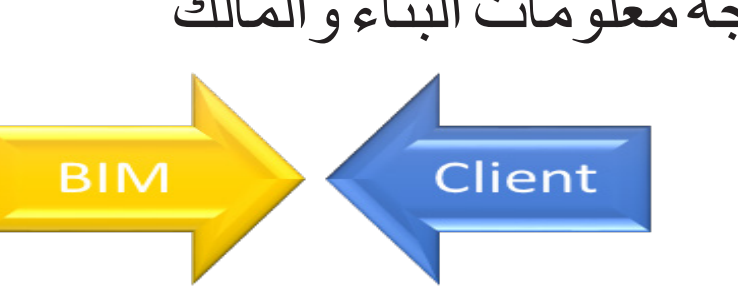

يخدم مصالح المالك

ان عدم توفر هذا النوع من الخصائص او توفير جزء منها يحدد من قابلية المالك على استخدام نمذجة معلومات االبنية وبالتالي تقليل الفوائد المتوقعة من استخدامه

هناك الكثير من البحوث والمحاولات (كأطر العمل) اجريت لمعرفة مدى نضوج المالك في استخدام نمذجة معلومات البناء ومدى قابليته على توفير هذه المتطلبات في الرسم ادناه ندرج هذه النماذج تحت قسمين. القسم االول هو نموذج النضوج المستخدم لتقييم المشاريع في مدى تطبيقها لنمذجة معلومات االبنية. اما القسم الثاني فقد صمم لتقييم المنظمات من حيث مقدرتها على تطبيق نمذجة معلومات البناء في مشاريعها.

من خلال ملاحظة الشكل نلاحظ ان هناك نماذج صممت خصيصا لمساعدة المالك في معرفة ومراجعة قابليته على استخدام نمذجة معلومات البناء. غالبا ما يصنف الباحثين ان قابلية المالك تندرج تحت ثالثة اقسام رئيسية وهي:

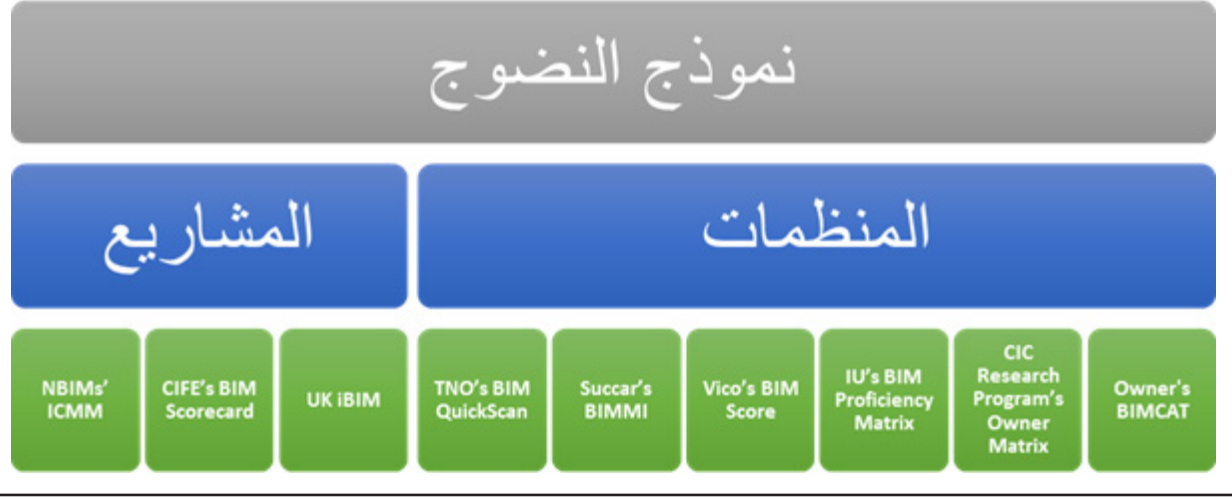

1[8](http://bimarabia.blogspot.com) [العدد الخامس](http://bimarabia.blogspot.com) 

## نمذجة معلومات البناء والمالك **1- االشخاص )People)**

يتحدث هذا القسم كيفية معرفة مدى قابلية كادر المالك على استخدام البيم وكذلك مدى قابلية التغيير داخل المنظمة. اضافة الى ذلك، يسلط هذا القسم الضوء على كفاءة الكادر في نمذجه معلومات البناء وكيفية تطويرها من خالل عمل دورات أو من خالل الحصول على شهادات اكاديمية تخدم هذا الغرض.

#### **2- العمليات )Process)**

يلخص مغزى هذا القسم. كيفية حفظ وهيكلة و مشاركة االولى الستخدام نمذجة معلومات البناء. المعلومات داخل المنظمة ومع شركاء المالك تعبر عن مدى قابلية المالك على استخدام البيم . تتغير محتويات هذا القسم من نموذج الخر وذلك حسب رؤية الباحث فعليه يتوجب على المالك دراسة هذه النماذج بعناية لمعرفة الغاية من وراء استخدامها لتسهل عليه عملية اختيار المناسب منها.

#### **3- التقنية )Technology)**

يشرح هذا القسم التقنيات الواجب استخدامها داخل المنظمة مما يسهل عملية قراءة وخزن ومشاركة المعلومات الموجودة داخل نموذج معلومات االبنية. اغلب النماذج تختصر هذا القسم في كيفية اختيار واستخدام الSoftware and Hardware.

كيفية ادخال عملية ادارة المعلومات في هيكل المنظمة بمستشارين ليساعدوه على بناء القدرات في المراحل يتوجب على المالك التأكد من توفير هذه المقومات لضمان نجاح استخدام البيم في المشاريع. بامكان المالك االستعانة

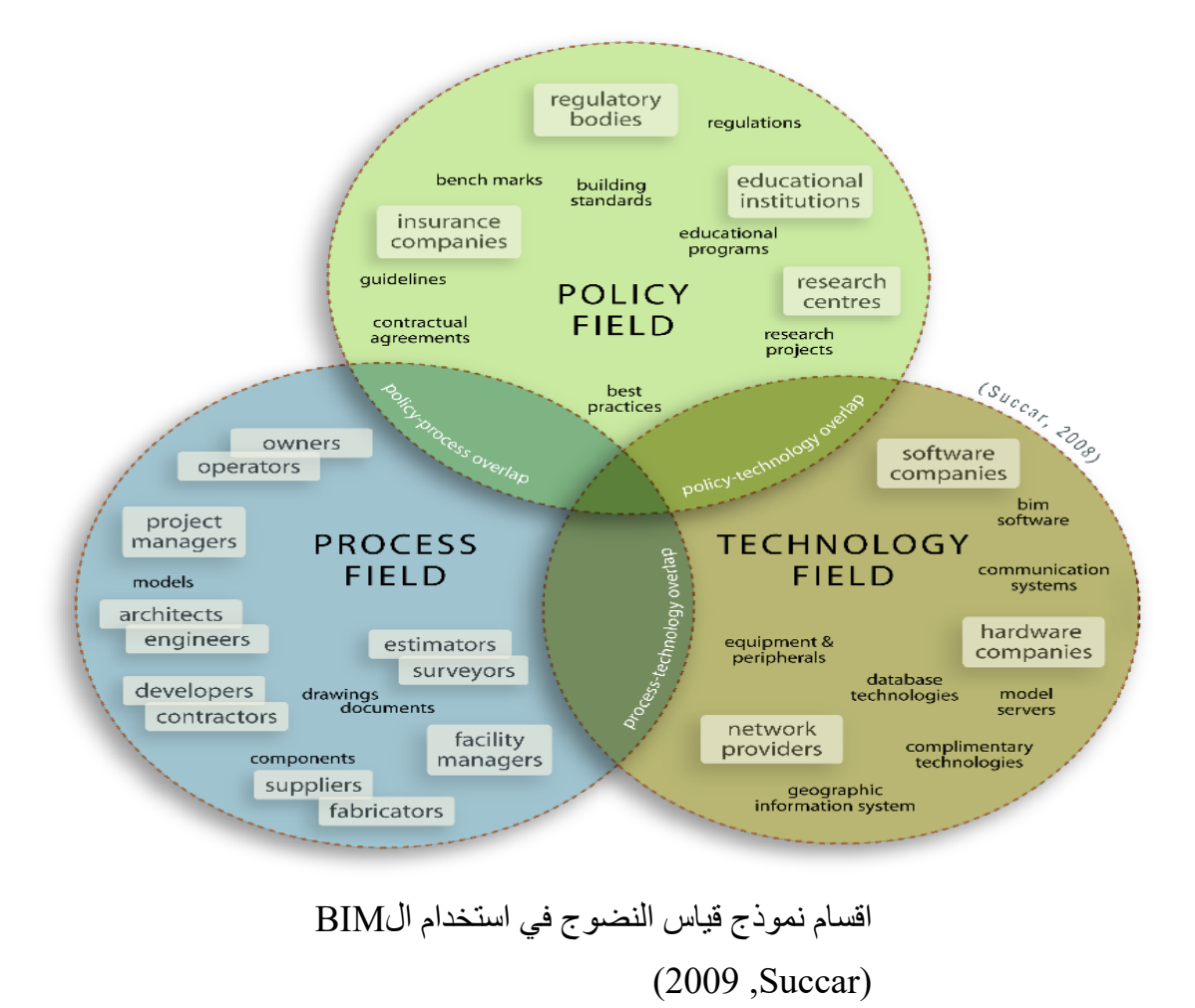

#### bimarabia

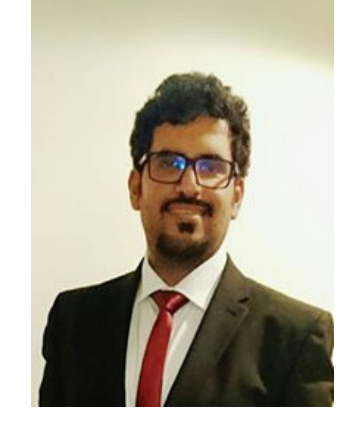

بسم الله نبدأ، هل من الممكن أن تضع نبذة عن نفسك، شهاداتك وخبراتك؟

د. ياسر بن رزقان المطيري، خريج كلية تصاميم البيئة من جامعة الملك عبدالعزيز. حاصل على درجة الماجستير في العمارة الرقمية من جامعة أديليد باستراليا، وحاليا ادرس مرحلة الدكتوراه في جامعة سالفورد ببريطانيا حول مجال تطبيق البيم في المنظومة التعليمية لالقسام الهندسة المعمارية ومحاضر في ذات الجامعة. حاصل على شهادة ادارة المشاريع باستخدام تقنية البيم من teacher cad ومعتمدة من شركة اوتودسك مع خبرة 5 سنوات في القطاعين الحكومي والخاص.

#### في رأيك، ما هو التعريف المناسب لنمذجة معلومات البناء من منظور التعليم؟

يوجد للبيم اكثر من تعريف, وهذا يعود للمعرف. حيث ان اغلب التعريفات تنطلق من منظور المعرف للبيم. فمثال بيم تم تعريفه انه عبارة عن تقنية حديثة تساعد في التصميم وادارة المشروع. وكما تم تعريفة انه عبارة عن الية عمل جديدة. ولكن هذه الاختلافات ليست بالاختلافات الجذرية, فمعظم الباحثين اتفقوا على ان البيم هو نهج متكامل لعمليات التصميم والتنفيذ وادارة المشاريع.

ما هي الفوائد المتوقعة من استخدام نمذجة معلومات البناء في التعليم؟ قبل سرد الفوائد المتعلقة بتدريس البيم في التعليم

## لقاء مع الدكتور ياسر المطيري

يجب ان نعرف ان تطبيق البيم في سوق البناء سوف يكون له مردود ايجابي لجميع المشاركين في المشروع من مصممين و مهندسين ومالك. وفيما يخص فؤائد بيم للتعليم, فيمكن ان نقول ان كل مازاد مستوى دمج البيم في التعليم كل مازاد مردوده الايجابي على الطلاب. فعلى سبيل المثال, اذا تم تدريس الطالب تقنية البيم فقط, فان ذلك سوف يساعدهم على حل مشاكلهم المعمارية في بيئة رقمية ثالثية االبعاد. واذا قامت المؤسسة التعليمية بتدريس منظومة البيم من خالل استوديو تصميم متكامل. حيث ان هذا االستوديو يحتوي على فريق/فرق عمل من التخصصات المختلفة يتشاركون في تصميم مشروع. ومن هنا تكون فائدة الطالب اكثر من المثال السابق, حيث انهم سوف يقومون بتطوير انفسهم من خالل طريقة التعاون واالتصال باستخدام تقنية البيم. وفي كل االحول, تطبيق بيم في سوق البناء في ازدياد. ومن هنا, فان تدريس بيم من خالل المؤسسات التعليمية سوف يساعد في سد احتياج السوق من خبراء البيم.

هل هناك عوائق تمنع تكامل تطبيق نمذجة معلومات البناء مع األساليب المتبعة في التعليم حاليا؟ على حسب الدراسات, يوجد اكثر من 15 سبب تشكل حاجز لتطبيق البيم في التعليم. ويمكن تقسيمها الى, اسباب تعليمية منهجية, تقنية. من االسباب التعليمية: عدم وجود مساحة تسمح بتقديم الفكر الجديد, عدم وجود المراجع التي تساعد في تدريس هذا المنهج, ال توجد طريقة واضحة لتدريسه. ومن ناحية التقنية, فهنالك بعض القلق يخص ماهو البرنامج الذي سوف يستخدم و هل يمكن ان يؤثر سلبا على الطالب. معظم هذه االسباب تم ذكرها من قبل الباحثين من انحاء العالم, ولكن لكل بلد تظهر لهم بعض هذه المشاكل كحاجز ضخم والاخر يمكن حله. مراحلهم العليا او في مرحلة الماجسيتر والدكتوراه

ما هي أفضل التطبيقات التكنولوجية التي تتوافق مع المناهج التعليمية للبيم في الكلية الهندسية؟ المفترض ان تحديد التطبيق المناسب يجب ان يتم على اسس معينة. على المؤسسة التعليمية ان تحدد افضل تطبيق يناسبها بناءا على اكثر تطبيق مستخدم في سوق البناء وتكلفته على الدائرة التعليمية وايضا سهولة الحصول على مناهج داعمة له.

كيف يمكن تجاوز اشكالية التشغيل المتواف ق -In teroperability بين البرامج الهندسية المختلفة المتعلقة بالعمارة؟

في المرحلة هذه, اعتقد ان على الدائرة التعليمية اخذ في االعتبار ان تختار افضل البرامج التي يمكن ان تتصل ببعضها بدون مشاكل. فعلى سبيل المثال, ممكن اختيا ر Revit و -Navis work و Website Building Green حيث ان التوافقية بين هذه البرامج جدا عاليه.

في حال االعتماد على منصة برامج متكاملة من شركة واحدة، إال تعتقد بأن ذلك سيساهم في زيادة اإلحتكار؟

نعم, ولكن االحتكار وارد. واقصد من ذلك على سبيل المثال ان Revit البرنامج المعروف لم يكن يوما ملكا لشركة اوتوديسك. الشركة حاولت مرارا عمل برنامج يشابه امكانياته ولم تستطع وفي االخير قامت بشراء الشركة كاملة. في االخير, توجد برامج كثيرة تخدم البيم واالختيار من بينها يعود للنقاط التي ذكرت في السؤال السابق

توجد بعض الدراسات عن استخدام البيم وتقنية بعد تطبيق المنهج التعليمي المقترح للبيم المسح باستخدام الليزر في حفظ وتوثيق المباني في الجامعات، هل المستوى المتوقع للطالب

بشكل مبسط، كيف يمكن تطبيق نمذجة معلومات البناء في المناهج التعليمية بكليات الهندسة المعمارية؟ تطبيق البيم في كليات المعمارية يجب ان يدمج دمجا كليا في المنهج, فتدريسه كمادة مستقلة او في جزء من منهج سوف يخدم الطالب لفهم جزء بسيط من فوائده, ولكن الدمج الكلي يساعد الطالب في حل قضايا معمارية تحتاج في بعض االحيان الى تقنية حاسوبية مثل االستدامة. وايضا تساعدهم في تطوير مهارة االتصال لديهم مع مختلف التخصصات

#### ما مدى مرونة النموذج بتطبيقه على الكليات الهندسية الآخرى؟

اذا فرضنا ان االسلوب الجديد البيم هو اسلوب اقرب القسام الهندسة المعمارية, فان تطبيق البيم واجه مشاكل عدة في تطبيقه لديهم. بالمقارنة مع اقسام الهندسة, فاعتقد انها سوف يجد صعوبة. ولكن االمر يعتمد في االخير على معرفة اعضاء هيئة التدريس بالمفهوم الجديد وفائدته. فان هذا سوف يساعد في تطبيق الفكر الجيد

#### ما هي المجاالت المعرفية التي يشملها المنهج المقترح؟ هل يشمل أيضا إدارة المشاريع، االستدامة وترميم المباني التاريخية ...؟

البيم منظومة جديدة يمكن ان تحل مكان المنظومة القديمة. وفي مجال التدريس, يمكن ان يقدم من خالل اغلب المناهج المعمارية مثل المرسم المعماري, الرسومات التنفيذية, ادارة المشاريع. وايضا, يمكن تقديمة لحل بعض القضايا والمشاكل المعمارية مثل االستدامة, حفظ المعلومات التي تشمل ترميم المباني التاريخية. ولتوضيح ذلك, التاريخية. مثل هذه التقنية ممكن ان تقدم للطلاب في سيكون متوافقا مع احتياجات سوق العمل؟

تلحق الجامعات العربية بالركب وتطبيق البيم.

سواء في الوطن العربي أو خارجه، ما هي المؤسسات التعليمية التي تقدم مناهج للدبلوم، البكالوريس والماجستير حول البيم؟ في الوطن العربي, الى االن ال يوجد. وهذا لقلة المراجع التي تخص هذا الموضوع. اما بالنسبة للمؤسسات التعليمية حول العالم, ففي بريطانيا البيم يقدم في اغلب جامعاتهم في مرحلة الماجستير والدكتوراه كما هو الحال في امريكا واستراليا, ولكن في استراليا وامريكا تم دمج البيم في اغلب برامج البكالوريوس المعمارية واالنشائية والهندسة.

هل الدراسة عبر االنترن ت -On line للبيم تختلف عن الدراسة في الجامعة من ناحية المعلومات المقدمة واالعتراف بالشهادة؟ على حسب المواد المقدمة والقضية المطروحة, فعلى سبيل المثال, لو كان الموضوع عن استخدام تنقية بيم مع الليزر الماسح, فاعتقد ان الدراسة في فصل دراسي افضل من الدراسة عن بعد. على كل, يعتمد الرد على هذا السؤال بتحديد نوع الدراسة. صياغة منهج أكاديمي للبيم في التعليم الهندسي

هل هناك جامعات تقدم منح مجانية/ مدعومة بأسعار رمزية في مجال البيم؟ المنح الدراسية لها شروطها, وال اعلم اذا كانت تنطبق على البيم او ال.

سؤال صعب االجابة عليه, سوق البناء يتطور كل يوم, وعلى الباحثين القيام بقياس مخرجات الجامعات ومقارنتها باحتياجات سوق العمل. ولكن اذا تم تطبيق البيم بالصورة الفعالة, فاعتقد ان المردود سوف يكون ايجابيا.

ماذا عن استخدام التكنولوجيا الحديثة في augmented reali- التعليم (الواقع المعزز) ty - الطابعات ثالثية األبعاد Printer D3 أو حتى كهف البيم Cave BIM )، هل تعتقد أنه سيساهم في تعزيز إدراك الطالب لفوائد البيم؟ نعم, ولكن مثل هذه التقنية اقترح ان تعرض في المراحل العليا. فبعض هذه القضايا لم يتم تغطيتها بالكامل من الناحية البحثية.

هل تعليم البيم في الجامعات يمكن أن يؤثر على مراكز التدريب؟ لو اننا افترضنا ان البيم هو عبارة عن تقنية فقط. فسوف اقارن لك تدريس االوتوكاد وثردي ماكس في كل من الجامعات والمراكز التدربية, هل حدث تاثير؟!. ال اعتقد ان هنالك اي تاثير حيث ان هدف كال من الدائرتين مختلف. المهني (دون الجامعي)؟

> في رأيك، هل يمكن صياغة منهج أكاديمي للبيم في التعليم الهندسي المهني )دون الجامعي(؟ نعم, ولكن يحتاج الى رسم خارطة طريق للمنظومة ككل لتحديد المخرجات من كل جهة تعليمية.

> في الوطن العربي، هل هناك تجارب حالية أو مستقبلية إلستخدام البيم في التعليم الجامعي؟ توجد بعض الجامعات العربية التي قامت بتطبيق البيم. ولكن جميع االمثلة فهمت البيم انه عبارة عن تقنية فقامت بتدريس احدى برامج البيم مثل ريفيت. ولكن في المستقبل القريب سوف

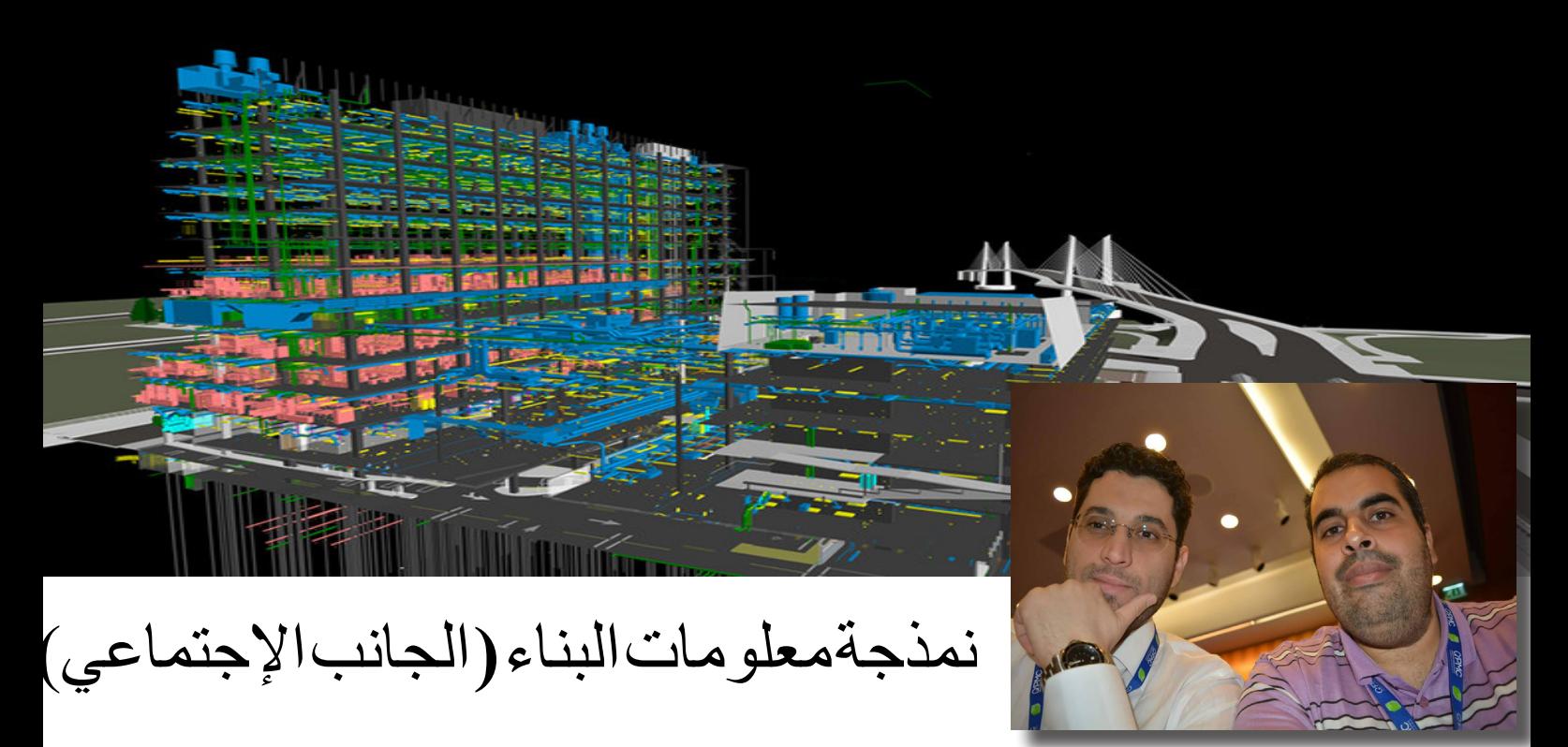

مقال تعاوني بين عمر سليم و أحمد لطفي

مقدمة : يقتبس كثير و ن عن سكو ت سيمبسو ن مدير معهد العمارة االمريكي AIA قوله :إن ال BIM عبارة عن 10% تكنولوجيا و 90 % علم اجتماع ,انتشر هذا القول كالنار في الهشيم وتم استعماله في عدة مناسبات متعلقة وغير متعلقة بالموضوع , حتى أاصبح متكلفا وبدأ البعض بالتشكيك به ,هدف هذا المقال هو تفصيل هذه الجزئية والتركيز على الجانب الاجتماعي ونصيبه الأكبر ( 90 %( من نمذجة معلومات البناء

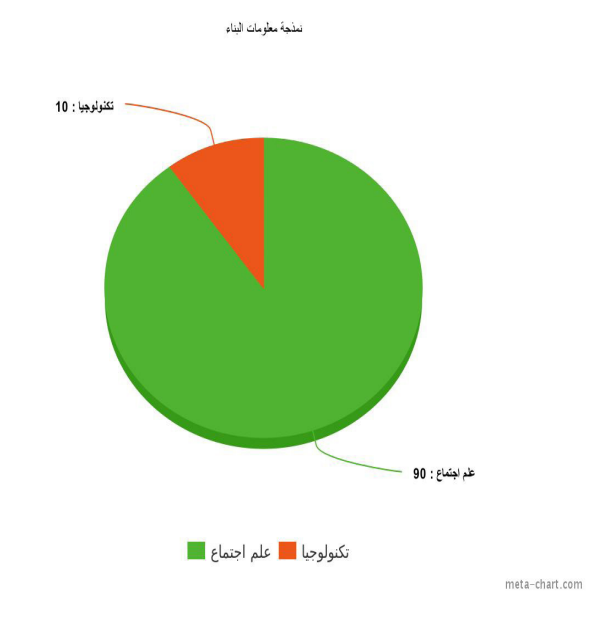

ملخص : يعي معظم العاملين في مجال الهندسة

والتخطيط خطورة مركزهم و قرارتهم التي قد تكلف أو توفر على الشركة مبالغ طائلة. لذلك فهم في بيئة قلقة , متوترة و ذات تنافسية عالية أصال.وعلى الرغم من تطور نظام ال CAD( التصميم بمساعدة الحاسب ( Computer Aided Design اال نه احتوى عبر تطوره على ثغرات تعاون عملت كالقنابل الموقوتة أحيانا وكمثال على ذلك فكرة x-ref أو المرجع الخارجي External References لمحاولة ربط اختصاصين في فراغ عمل واحد لزيادة التنسيق أو لتقسيم العمل الكبير لعدة اجزاء يسهل على المجموعات انجازها إال انها كانت فكرة غير مكتملة وعملت بشكل عكسي عند فقدان ذلك الملف أو تعديله او مضاعفته عن طريق الخطأ!

وبالمقابل جاء البيم بتكنولوجيا تحتوي على الكثير من الطرق للتفاعل اإلفتراضي بين أعضاء الفريق مبنية على اساس تجنب الخطأ من خالل الربط، وتم استبدال x-ref أو اضافة مبدأ مشاركة العمل work Sharing الذي يمكن مدير الموديل من تحديد صالحيات العاملين عليه: قراءة فقط , قراءة وإدخال , تعديل ... الخ والتي تتوافق مع مسؤولية الشخص المناط بالعمل, اضافة المكانية ترك المالحظات بشكل مكتوب , مطبوع , ارفاق مستند او حتى المحادثة المباشرة وهي جميعها خيارات رائعة لكنها لن تحقق اي تفاعل بين اعضاء الفريق ما لم يختر اعضاء الفريق تفعيلها بشكل ايجابي لزيادة تعاونهم وتواصلهم النجاز العمل .

بينما كثرت االحصاءات واالستقصاءات عن ال BIM وفوائده منذ عام 2007 ومالحظة أي تسحن في انخفاض

تكلفة التشغيل , توفير الوقت و تقدير الميزانية والأداء بشكل عام بين المقاولين واالستشاريين و المالك... واجابة الجميع ايجابا أن هناك تحسن ملحوظ وفائدة عظيمة. ظهر سؤال أخرو هو «لماذا» why ؟ و ما هي العناصر التي تجعله مفيدا ؟ وكيف يمكن زيادة هذه الفائدة ؟ ما يميز البيم فعال هو مرونته المتمثلة في امكانية استيراد الكثير من الحسنات أو التحسينات من الفروع العلمية الأخرى ومثالنا هنا كما هو العنوان أعاله , علم االجتماع ورياضياته المسماة علم االحصاء و وما يليها من أنواع المجموعات (مجموعات العمل ) و تقاطعها , فرق العمل واشتراكها بعوامل او عناصر وتباينها بأخرى ...الخ

 لكن ما هو **مجموعة العمل** و هل هو مجرد اسم آخر ل **فريق العمل** ّ وأي التسميتين تحقق العمل الجماعي ؟ تلك العبارة الرنانة والمقترنة باالنجازات الكبيرة ؟ حسنا , مجموعة عمل أو فريق عمل , علينا أن نتفق أوال أنه ال يمكن لشخص واحد ان يقوم بأي مشروع مدني وحده ، كما كان المهندس حسن فتحي رحمه الله يقول دوما «لا يستطيع شخص واحد بناء منزله ولكن عشرة أشخاص يستطيعون بناء عشرة منازل لهم«

و لتعريف مجموعة العمل علينا ان نميز بينها وبين فريق العمل الن الفرق بينهما يتناسب طردا ويتفاقم مع زيادة عدد الأفر اد

 )في االشكال التوضيحية أدناه تم تمثيل الفرد بنقطة و االتصال بخط (

.1 مجموعة العمل : مجموعة من الناس معروفة أو غير معروفة العدد,معروفة او غير معروفة العناوين )عناوين التواصل ( قد ينتمون لنفس الجهة أو ألكثر من جهة تعاقدية وهم يلتقون لتبادل المعلومات, والرؤى واتخاذ القرارات كل حسب مصلحته الخاصة مع امكانية ان يقوم البعض بمسؤوليات االخرين ولكن في النهاية لكل شخص فيهم هدف و طريقة عمل وهو الشكل الشائع في اسلوب عمل ال CAD مع وجود استثناءات ان

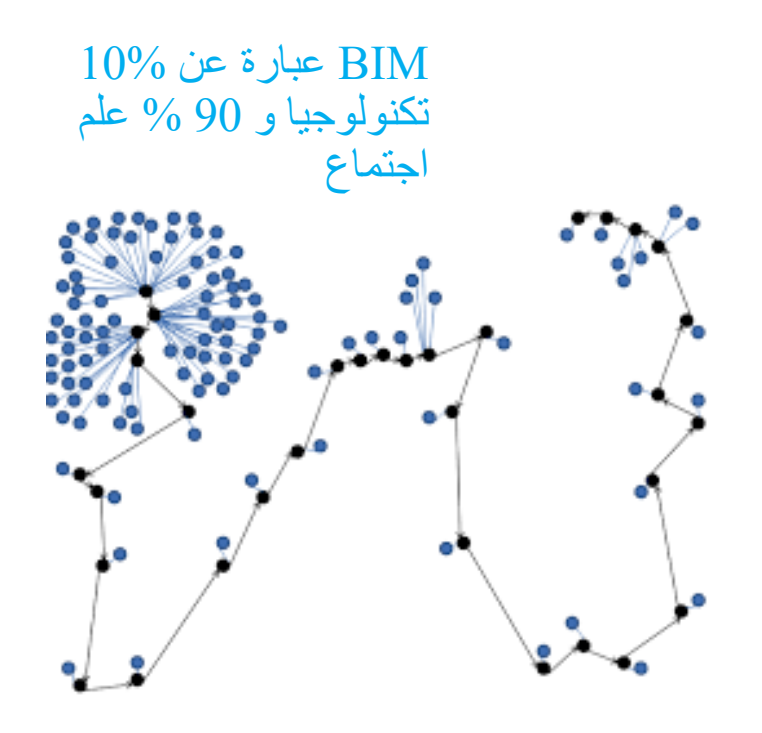

الشكل رقم 1 نموذج يمثل التواصل في بيئة مجموعة عمل في نظام ال كاد

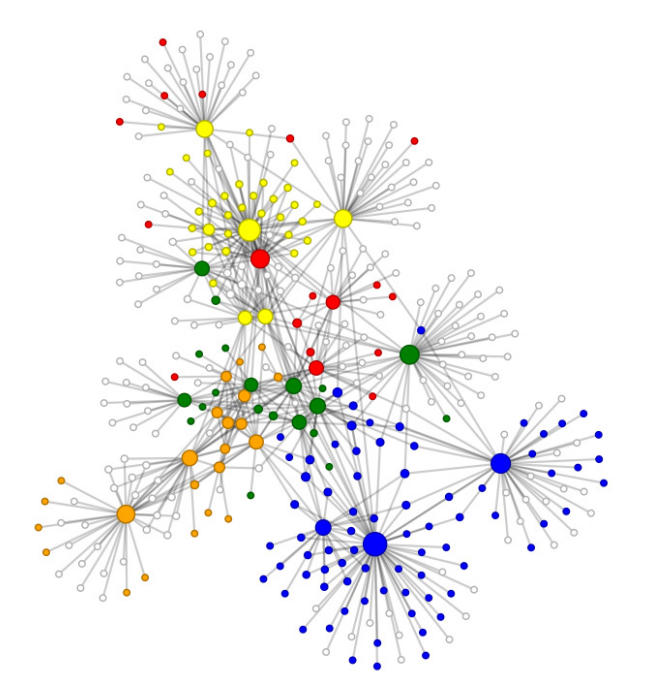

 الشكل رقم 2 نموذج يمثل التواصل في بيئة مجموعة العمل في نظام ال بيم

.2 فريق العمل هو عدد معروف من الناس بعناوين محددة ومسميات محددة على اتصال وتعاون وتشارك في العمل قد ينتمون الى طرف أو عدة أطراف تعاقدية في المشروع يحددون مسؤوليات واضحة لكل فرد لتحقيق أهداف معروفة وفق طريقة عمل موحدة وهذه

األهداف هي ذاتها التي تجمعهم. وهو الشكل الشائع في اسلوب عمل نمذجة معلومات البيم مع وجود استثناءات انظر الشكل 3 و الشكل 4

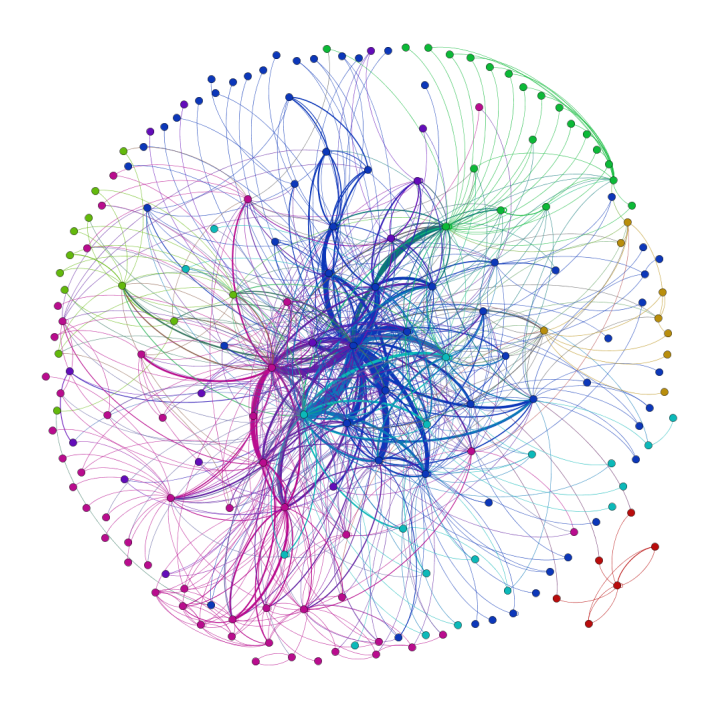

الشكل رقم3 نموذج يمثل التواصل في بيئة فريق عمل في نظام الكاد

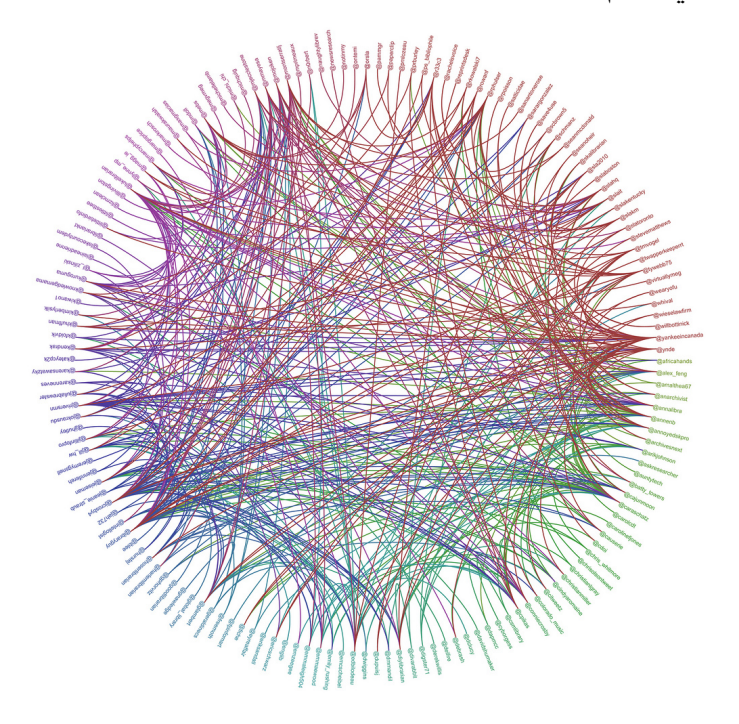

 الشكل رقم 4 نموذج يمثل التواصل في بيئة فريق عمل في نظام ال بيم

ان الهدف او المنفعة هو العامل االساسي المميز بين النوعين ولتوضيح الموضوع وتطوره علينا ان نذكر نظريتين رياضيتين تتحدثان عن العوامل التي تحكم االحتماالت واتخاذ القرارات داخل المجموعات أو االنظمة المعقدة او ما يمسى باالنجليزية

the factors that govern chance and decision making inside complex systems :

**النظرية االولى للرياضي :ادم سميث 1723 - 1790 » المنافسة والطموح الفردي يخدم الصالح العام«**  أي أن على كل فرد طلب صالحه ويتحقق الصالح العالم بالتنافس بين االفراد الساعين لتحقيق طموحاتهم ! نجد هذا النمط بشكل واضحا في اسلوب عمل) مجموعة العمل (

**الثانية للرياضي : جون فوربيز ناش 1928 - 2015** ونظريته التي تقول ان الصالح العام يتحقق في عمل كل فرد لمصلحته الخاصة التي لا تتناقض مع الصالح العام أو مصلحة المجموعة وهو ما نراه بوضوح في اسلوب عمل ) فريق العمل(

البد انكم شاهدتم الفيلم الشهير mind beautiful والذي تحدث عن نفس النظرية وعن قصة حياة العالم ناش ذاته .استعملت النظرية الثانية وهي نسخة مطورة عن النظرية االولى في علم االقتصاد,التطور البيولوجي , البرامج و التطبيقات االلكترونية ,الذكاء االصطناعي و النظريات العسكرية , كما حصل العالم على جائزة نوبل

ولشرح أهمية الموضوع :

تبدأ المجموعات بالتشكل من اجتماع افراد وتحافظ على قوتها وثباتها مع ازدياد عددها تلبية لحجم العمل بزيادة امكانيات التواصل مع االشتراك باالهداف وهذا ُدخل التواصل الشبكي تماما ما تم في ال BIM حيث أ مستفيدا من ثورة تطبيقات التواصل االجتماعية او ال media social , ابتداءا من بعده الثاني.ولكن يبقى التواصل خيارا للفرد معتمدا على مدى التنظيم الموجود في المجموعة وعلى مدى توحيد المصالح . البد أن يكون لدى أعضاء الفريق استعداد داخلي للتعاون. فبدون

 [العدد الخامس](http://bimarabia.blogspot.com) 25

األلفة لن يكون هناك تطبيق ناجح لنمذجة معلومات البناء مهما كان هناك أجهزة وبرامج حديثة حتى مع وجود خطة للتنفيذ.لذلك علينا ان نتعامل مع أعضاء الفريق ليس كأفراد بل كأعضاء حيويين : وكأفراد من العائلة.

> في نمذجة معلومات البناء نميز 5 عوامل رئيسية مؤثرة في اتخاذ الفرد للقرارات داخل المجموعة المقعدة

.1 نوع المجموعة المعقدة : فريق عمل أم مجموعة عمل

.2 طريقة اتخاذ القرارات : هل كان هناك اشتراك في الادارة (كما في فريق العمل ) ام انه مدير واحد و صريح ) مجموعة العمل (

.3 التواصل: ان حجم االتصال يمثل مستوى تبادل المعلومات والتحديث داخل الفريق او المجموعة فهو هائل ومنظم في فريق العمل ومتقطع و متفاوت ا لكثافة في مجموعة العمل

.4 طريقة العمل : هل يعمل افراد الفريق معا ويتناقشون ويقررون معا )فريق عمل ( ام انهم يجتمعون ويناقشون االمور ثم يأجلون القرارات لالجتماع القادم نظرا لعدم توافر معلومات كافية لاتخاذ القرار (مجموعة عمل)

 . التصحيح والمساءلة :كيفية التصحيح وتغير مسار العمل في الفريق و اجراء العملية باجتماع الكل وتصليح االخطاء (فريق عمل ) ام ان الامر كان كشف خطأ على حدة و االكتفاء بالتقارير عن االخطاء )مجموعة عمل (

أثبت التجربة أن جميع العوامل اعاله مهمة لكن أهمها للحصول على تقدم ملحوظ وفائدة كبيرة هو العنصر االول والخامس وبالتركيز عليهما

باستعمال العنصر الثالث ستحقق نتائج مذهلة .

هناك فرق كبير لو عاد كل فرد من افراد الفريق الى الفريق و ناقش المشاكل وتم حلها فورا )في فريق عمل واحد ( بدل ان يكتفي كل فرد بفضح الخطأ منتظرا أحدهم ليحل المشكلة )في مجموعات عمل (

يستطيع فريق العمل ادارة مشاريع اكبر وانجاز عمل جماعي بشكل افضل الستطاعته السيطرة على العشوائية المتزايدة بزيادة عدد افراد المجموعة وذلك بتوثيق عنوان ومركز كل فرد وبالتالي ربطه مع باقي اعضاء الفريق بالتواصل واالتصال بينهم حيث تجمعهم المصلحة العامة والخاصة في نفس الوقت

بينما تنمو العشوائية في مجموعة العمل مع عدم توثيق مسؤولية الشخص و عنوانه للتواصل وتزداد الختالف المصالح وتتقطع وسائل التواصل وتنعدم مع زيادة الطموحات حتى تصبح مشكلة ادارة حقيقة

الخالصة :على الرغم من أهمية نمذجة معلومات البناء و فوائدها من تنظيم العمل والحصول على المعلومات المطلوبة وإنجاز حصر الكميات بسرعة و تعدد خيارات التصميم وتخفيض الوقت والتكلفة والحد من األخطاء لمنظومة تعاونية لتبادل المعلومات سواء من داخل المنظمة او خارجها و تقوم بتحديث المشاركات آنيا من أكثر من بلد -اذا تطلب االمر - ومشاركة التحديث آنيا. ومع امكانية تواصل فريق التصميم في المكتب مع فريق التنفيذ في الموقع ...رغم كل هذه التكنولوجيا فلن ينجح االمر بدون تعاون افراد فريق العمل وليس مجموعات العمل فمهما توفرت الأجهزة، البرامج، التدريب وخطة التنفيذ ...

هناك جزء مفقود وهو جزء ليس بالقليل 90%.: : انه الجزء المتعلق بكوننا بشرا قبل كل شيئ .

## COORDINATION SECTION

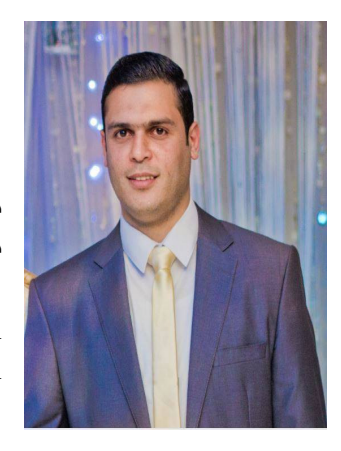

من اهم مميزات استخدام تكنولوجيا BIM هو حل مشكلة التعارضات بين العناصر المختلفة من نفس التخصص او التخصصات المختلفة و لذلك يجب علينا اتباع بعض الخطوات الهامة قبل البدء في المودل و اثناء عملية انشاء المودل نفسه و من اهم هذه الخطوات عمل section coordination قبل البدء في عملية انشاء المودل نفسه .اهمية coordination section - قبل بداية المودل يقوم المهندس المنسق للمشروع بعمل اجتماع بين ممثلي االقسام المختلفة لمعرفة النظم المستخدمة فى التصميم و قطاعاتها المبدئية ثم يقوم منسق المشروع برسم section coordination ليوضح عليه اماكن سير القطاعات المختلفه و

ارتفاعاتها حتى تتلاشى التعارض بين العناصر و بعضها سواء كانت من نفس التخصص او تخصصات مختلفة و عليه تأتى من هنا اهمية ال section coordination حتى نتالفى التعارض نتيجة سوء التنسيق بيننا – الن تكنولوجيا البيم احد اهم اهدافها هو التنسيق بين عناصر الفرق المختلفة في التصميم . فاذا افترضنا عدم القيام بهذه الخطوة قبل بداية المشروع سينتج عنها كثيرا من المشاكل خاصة ان كل مهندس فى كل تخصص مختلف سيقوم بعمل المودل الخاص به

بالشكل الذى هو يراه من وجهة نظره مناسب دون النظر الى باقي الفرق و من ثم ينتج عنها مشاكل تعارضية كثيرة بين العناصر المختلفة - لذلك وجود االجتماع الدوري بين اعضاء الفريق من التخصصات المختلفة و خاصة قبل بداية المشروع يجنبنا مشاكل قد تحدث نتيجة عدم التنسيق .

هل يتم عمل section coordination فى كل المشروع - ال اعتقد اننا باالمكان توفير الوقت الالزم لهذا العمل و لكن يتم عمل section coordination فى االماكن الهامة بالمشروع و اماكن تالقي العناصر المختلفة و خاصة فى corridor ( الطرقة ) .

مزايا ال section coordination

-1 يوفر وقت لفرق التصميم للتركيز على تصميم العناصر .

-2 يعطي تصور مبدئي للشكل العام للقطاعات و مقاساتها قبل البدء في التنفيذ الخذ القرار المناسب من البداية -3 تقليل المشاكل التي قد تحدث نتيجة عدم التنسيق بين عناصر الفريق

-4 يعطيالخبرة لفريق التصميم عند عمل التصميمات المختلفة للمشاريع .

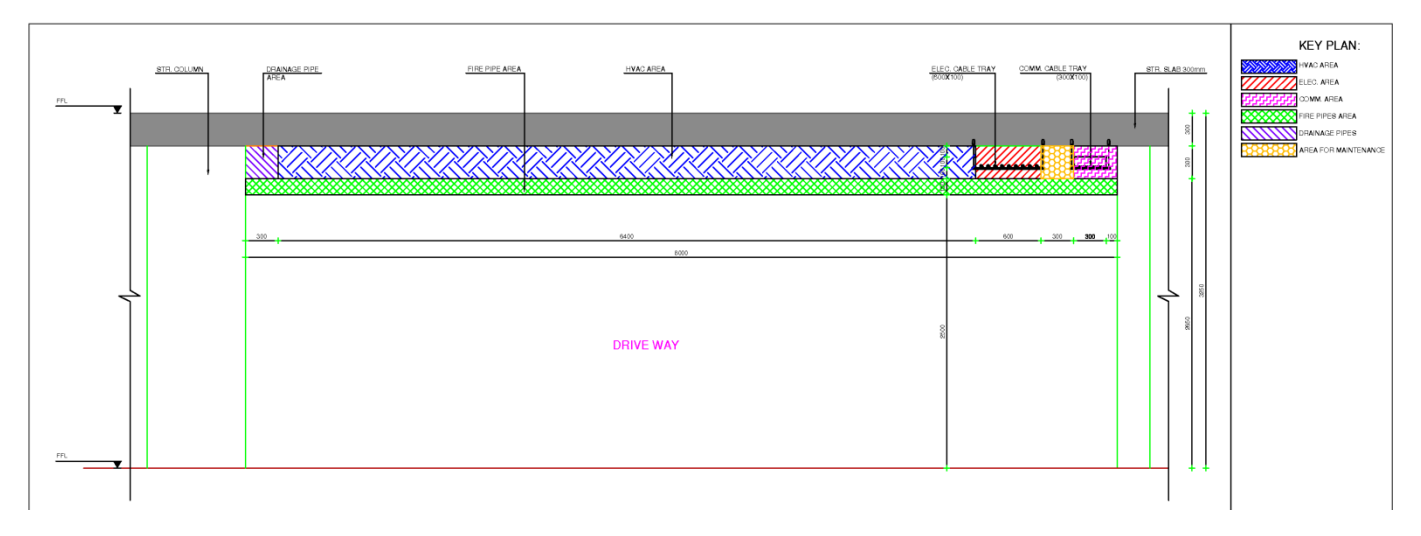

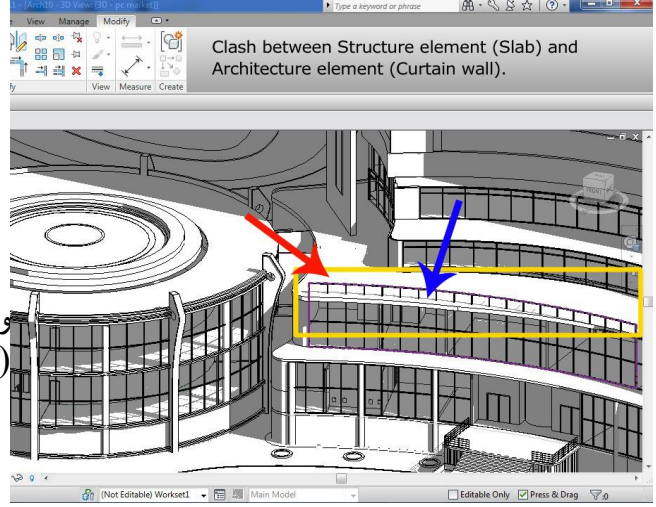

#### bimarabia

## برمجة الريفيت

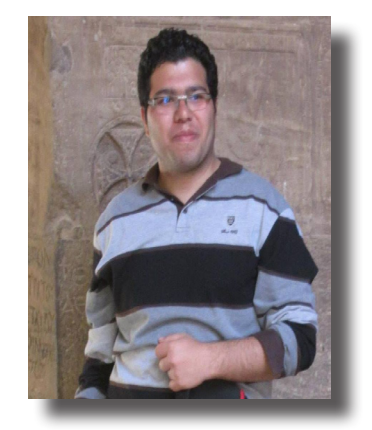

Ahmed Zakzouk BIM Engineer at CCC BIM Researcher at Cairo University

#### BIM Development•

مصطلحات

 $API \gg Accessible$  Programmable Interface

او ما يعرف بالنافذة البرمجية المفتوحة وهي عبارة عن التعامل مع وظائف البرنامج المختلفة من خالل كتابة الكود .

SDK>> Software Development Kit

او ما يعرف باداة مطوري البرمجيات لكل برنامج يكون له اداة

لكي تكون مطور نظم BIM ناجح يجب ان تتزود بالعلم بكال من اساسيات البرمجة و API System BIM لكل برنامج BIM على سبيل المثال اذا كنت تعمل ببرنامج الريفيت عليك تعلم اساسيات البرمجة بلغة تفضل ان تكون نفس لغة ال API و في حالة الريفيت تفضل ان تكون السي شارب و من ثم تعلم Revit API with C#.NET و هو ما سوف نتطرق اليه في الدروس المقبلة بدءا من اليوم .

برامج يجب تحميلها قبل البدء

Visual Studio 2013

2015 Revit Autodesk

Autodesk Revit 2015 LookUp

المحاضرة االولى

Hello Revit ! It's Me

في بادئ االمر نقوم بفتح برنامج Studio Visual و هو يعتبر من اقوى برامج تحرير االكواد من شركة Microsoft ثم نقوم بالضغط على

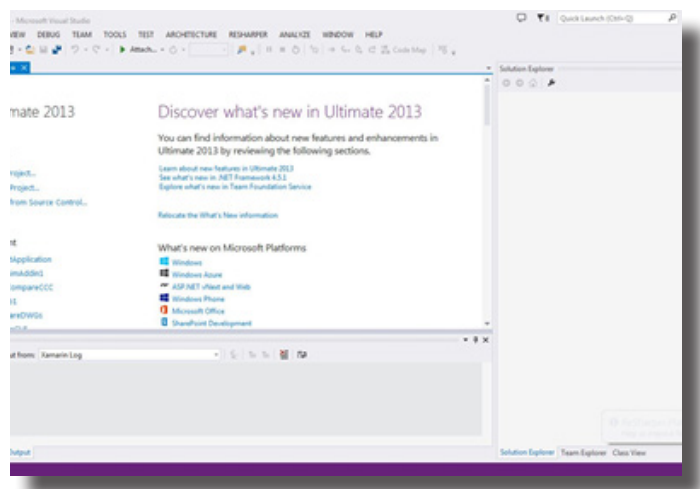

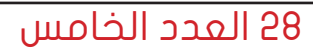

Project New النشاء مشروع جديد و من ثم نقوم باختيار نوع التطوير و في حالتنا ستختار اللغة C# و من ثم نختار Library Class و هذا النوع يتيح لنا بتطوير برامج مساعدة و ليست برامج مستقلة يطلق عليها في الغالب مصطلح Tools Party Third و يجب ان تعمل بجوار برنامج اخر و في حالتنا سيكون الريفيت .

ثم نقوم بتسمية ال solution او المشروع و تسمية ال Library Class اختيار مكان لحفظ ملفات البرنامج او االداة التي سنقوم بتطويرها و من ثم ok .

و من ثم تظهر لنا شاشة تحرير االكواد بالبرنامج

- على اليمين يظهر Explorer Solution و يظهر فيه ملفات المشروع و تنقسم كاالتي

- Properties و هي ملفات تحفظ اعدادت المشروع

-References و هي مكان لحفظ اي library مستخدمة لتطوير المشروع و هي مهمة جدا حيث ان تطوير البرامج الهندسية في الغالب يجب ان تضبف<br>الملفات الخاصـة ب API الى ال References في مشروعك حتى يتسنى لك الوصـول الى Functions الخاصـة ب

- و من ثم ال Classes و فيها يتم حفظ و استعراض ملفات المشروع التي سنضيفها و نطورها .

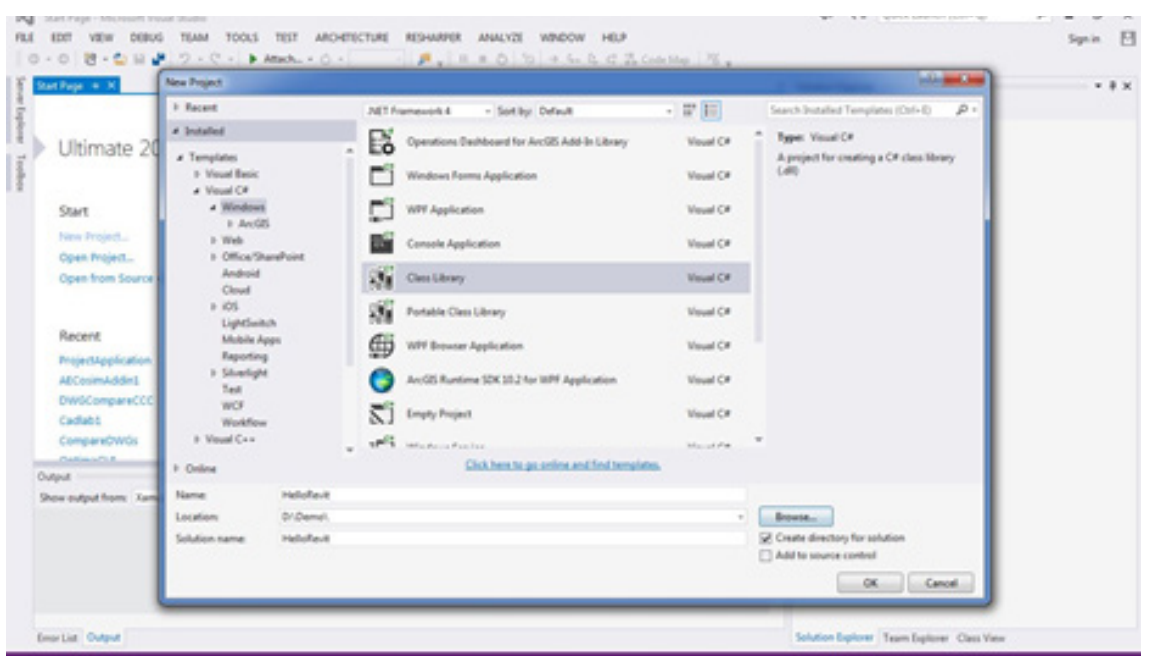

•- لو نظرنا الى اسفل سنج د Output و فيه تظهر نتائج تشغيل البرنامج او عملية Compilation و هي عملية مسؤولة عن تحويل الكود الى -interme language diated الذي يتحول بعد ذلك الى لغة اآللة 01 و هكذا

و في االعلى ادوات البرنامج المختلفة و االعدادات و غيرها

- و في المنتصف محرر االكواد-

- قبل البدء بعملية التطوير علينا اضافة ملفات DLL الخاصة بAPIلبرنامج الريفيت عن طريق

-Right Click on Rferences ثم ADD و من ثم Browse و الوصول الى مكان تنصيب البرنامج و اختيار هذان الملفان<br>RevitAPIUI.dll RevitAPI.dll

و من ثم الضغط على ok

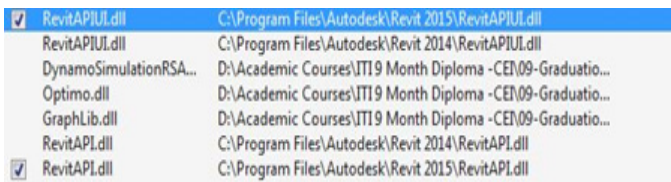

- الخطوة القادمة هي ضبط اعدادات برنامج studio visual لربط عملية اختبار الكود ببرنامج الريفيت و نقوم باالتي
	- right click on Hello Revit Project -
		- ثم نختار Properties
		- نقوم بضبط االعدادات كما بالصور

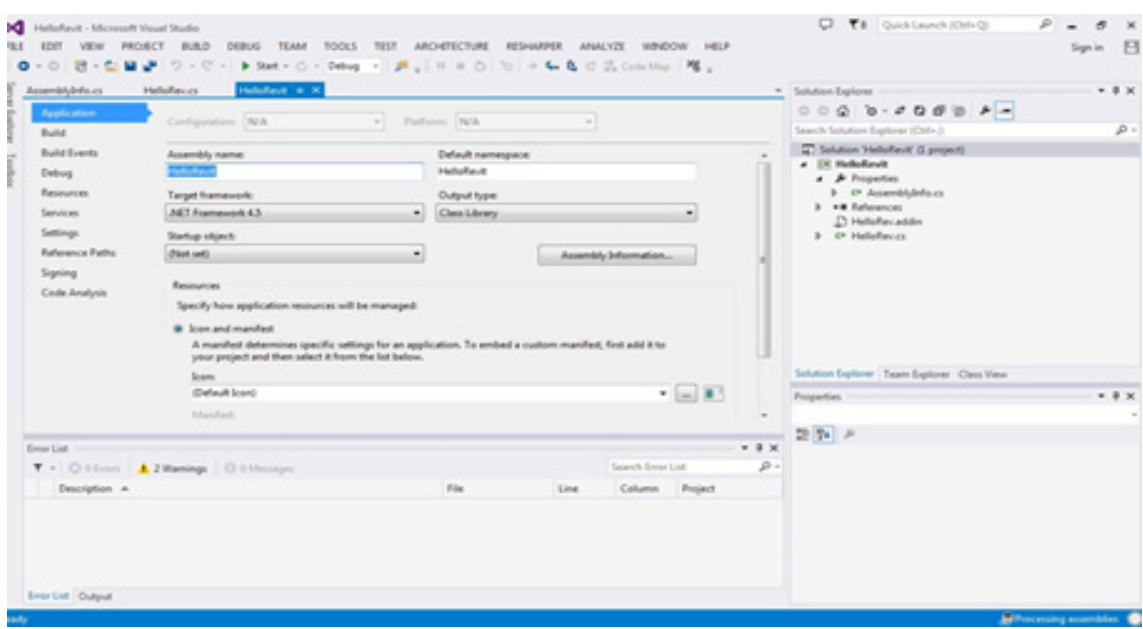

-قبل البدء بكتابة الكود يجب ان تعرف ان كل اداة او بالجن على برنامج الريفيت هي عبارة عن ملف dll و ملف addin االول هو ناتج عملية ال compilation اما الاخر فهو عبارة عن text file يفهم منه برنامج الريفيت نوعية الاداة و كيفية تحميلها في الخطوة التالية سنري كيفية عمل ملف ال addin - يحب ان يكون path هذا الملف كما اشرنا من قبل

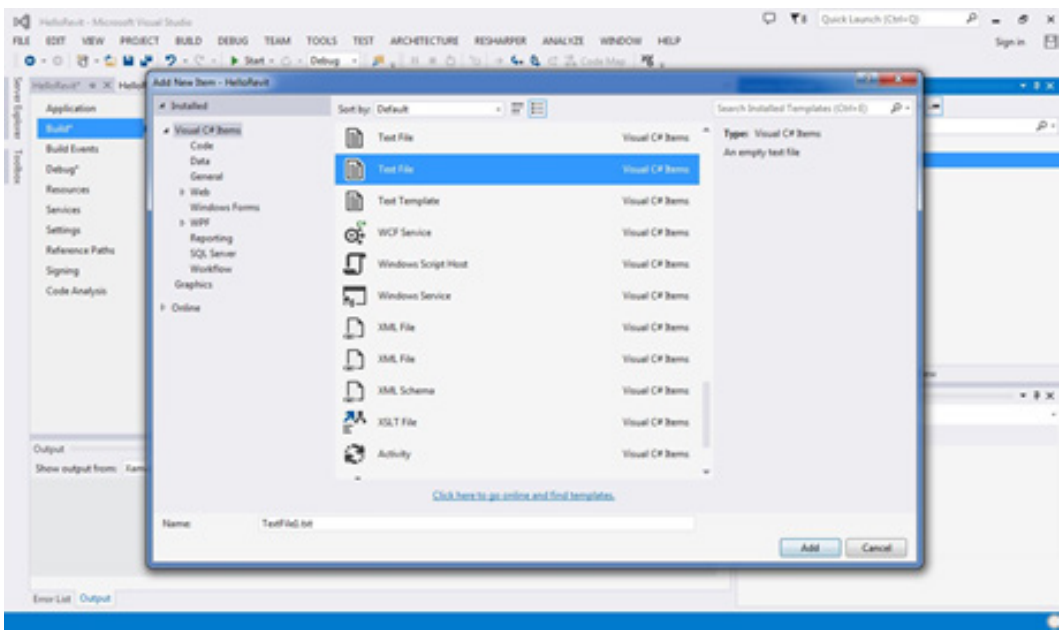

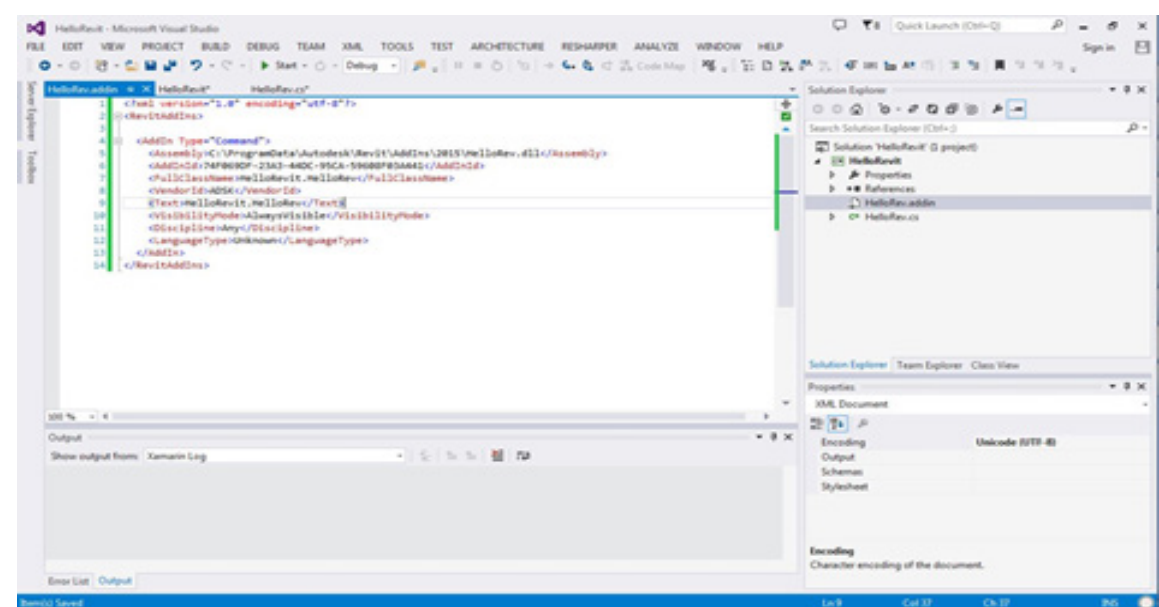

#### نبدا بكتابة الكود ببرنامج بسيط جدا World Hello

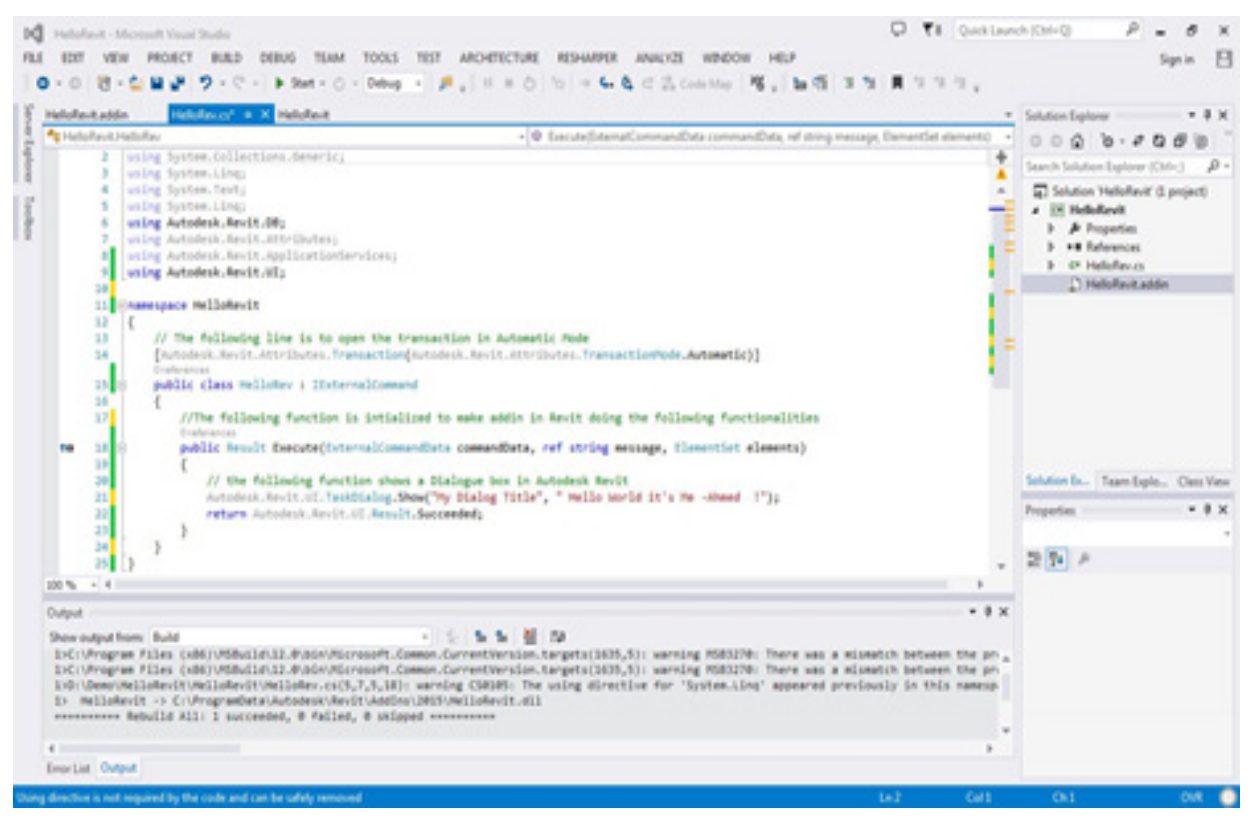

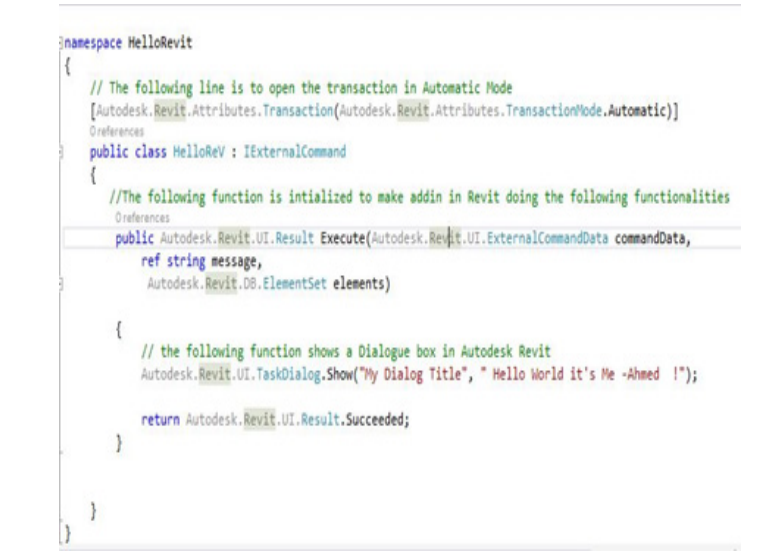

#### ثم نقوم بعمل run للبرنامج

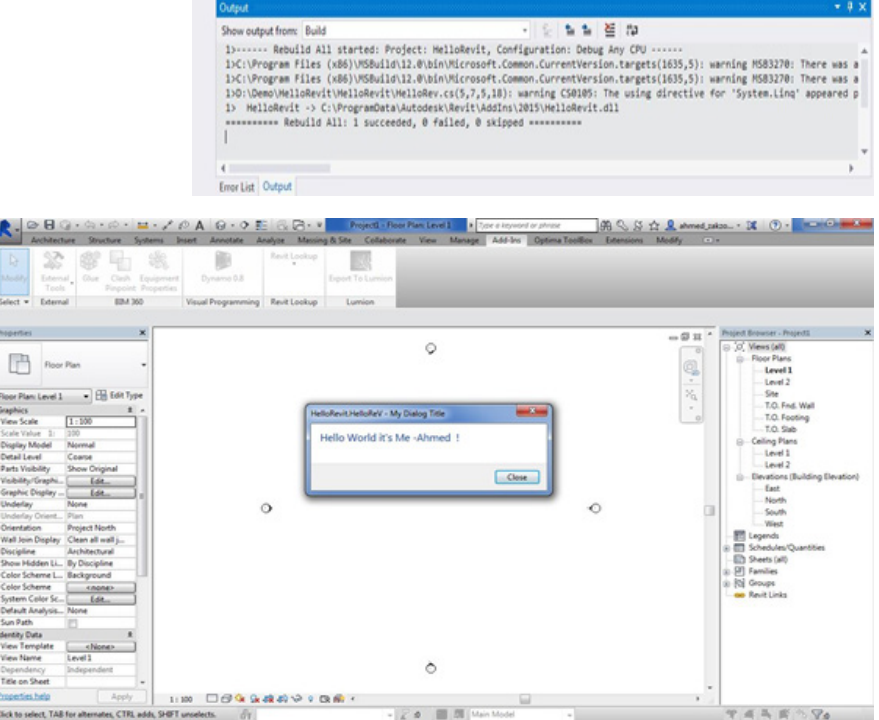

- و االن نختبر البرنامج
- سيقوم الفيجوال ستوديو بفتح برنامج الريفيت اوتوماتيكيا
	- نقوم بالضفط علي addin tab
		- ثم نختار external tools
	- ثم نختار ال tools التي طورناها

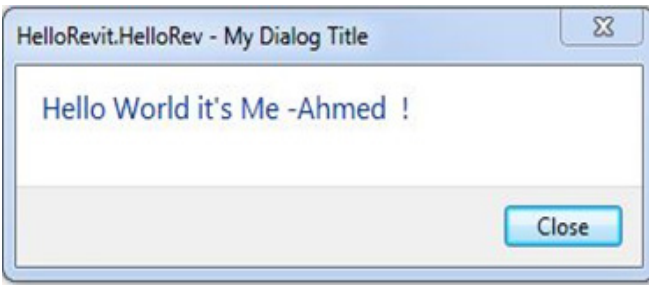

مدونات BIM بالعربي

مدونة بيم ارابيا مجلة عربية لنشر فكر البيم في الوطن العربي

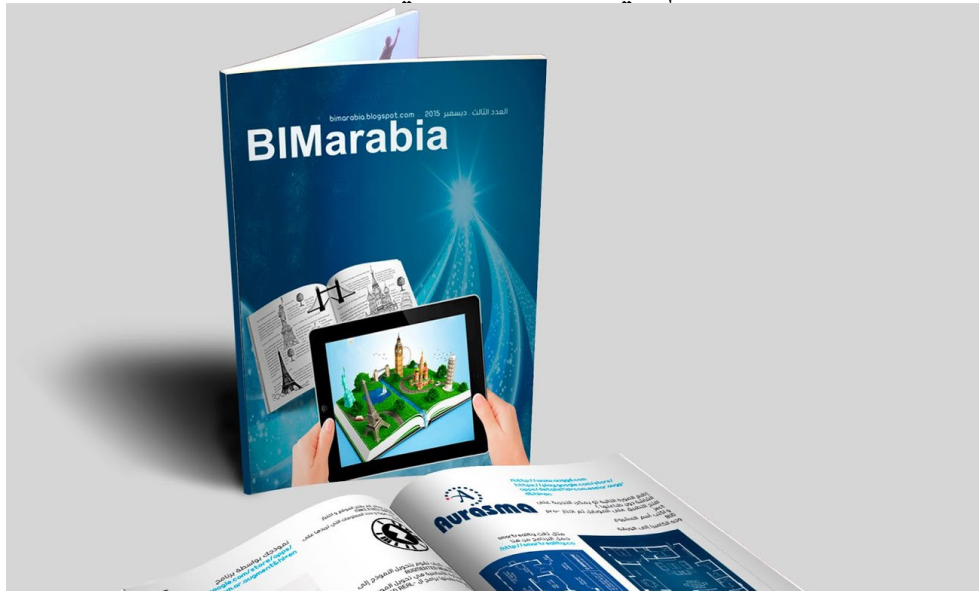

/http://bimarabia.blogspot.com.eg

2( مدونة عمر سليم شرح البرامج الهندسية و الBIM بها شرح نظري و شرح عملي للبرامج مثل الريفيت و النافيسوركس **BIMarabia Ruilding Information Manage** اليوتيوب omar selim **Charts & Infographics** By omar selim on 25 بنابر 2016 | أضف تطبقاً | تحرير موقعين لعمل رسومات بيانية احترافية Charts & Infographics اون لاين بسهولة .<br>نىشجة معلومات البناء

/https://draftsman.wordpress.com [qa.blogspot.omrslm://http](http://omrslm.blogspot.qa/)/ نسخة احتياطية للبالد التى بها منع للوردبريس [Bimgeek/com.facebook.www://https](https://www.facebook.com/Bimgeek/)/ صفحة الفيس بوك

3(

### **[HamzaMoshrif | Design, Technology, Innovation](https://hamzamoshrif.wordpress.com/)**

 حمزة فيصل مشرف، معماري يهتم بالتصميم، اإلبتكار والتكنولوجيا. حاصل على شهادة البكالوريس في العمارة وعلوم البناء، الماجستير في إدارة المشاريع. الهدف من تصميم هذه المدونة ليس تسويق الأشخاص إنما الأفكار

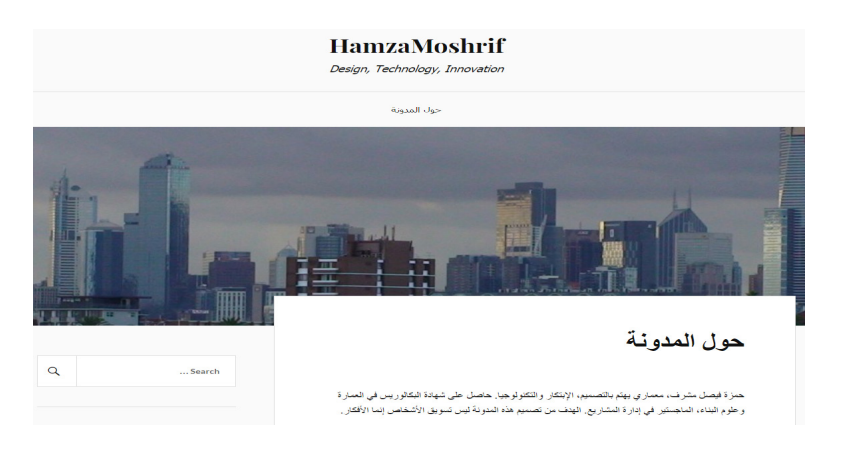

4( مدونة المهندس محمد حماد

-BIM Job Captain

- Teachers assistant post graduate  $-$  Cairo university

-An architect & a post-graduate research student, Depart of Architectur-<br>al Engineering, Faculty of Engineering, Cairo University

#### **thesis of BIM in the middel east**

5) مدونة مهاويس البيم مدونة مشتركة من أكثر من مهندس لشرح مقاالت في البيم

/https://bimgeek.wordpress.com

لو تعرف مدونات اخرى برجاء ارسالها لنا

3[4](http://bimarabia.blogspot.com) [العدد الخامس](http://bimarabia.blogspot.com) 

#### الخاتمة

مجلة BIMarabia مجله عربية يشارك فيها متطوعين من كافه الوطن العربي الثراء المحتوى العربي

الرسالة : بناء االنسان , المفكر,المهندس والمعلم العربي وتجهيزه للنهوض باإلمكانيات والطاقات المحلية و إمداد الدراسات وحركات الترجمة الى ومن اللغة العربية و تكوين مرجع عربي موحد لتخزين وتبادل الخبرات.

الرؤية : مواكبة الفنون والعلوم الهندسية بالعربية و تقديم المعلومة الواضحة للطالب, الخريج والممارس العربي على حد سواء و إمداد طالب الهندسة الحاليين بخبرة المختصين و إمداد المختصين بخبرة أصحاب الخبرة العملية.

و نسأل الله ان يبارك في الجهد القليل و يتقبل برحمته و فضله

قناة BIMarabia نمذجة معلومات البناء بالعربي

https://telegram.me/BIMarabia

عمر سليم

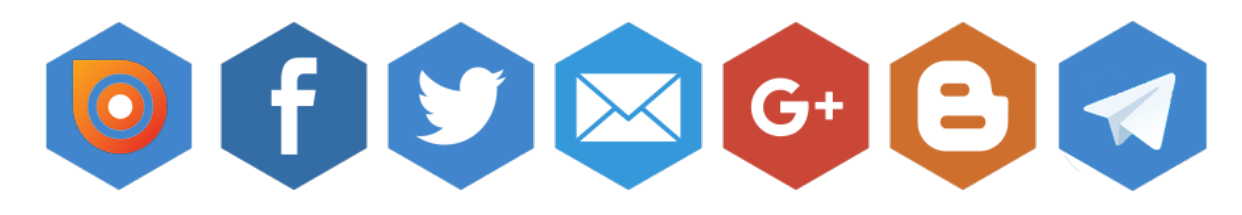